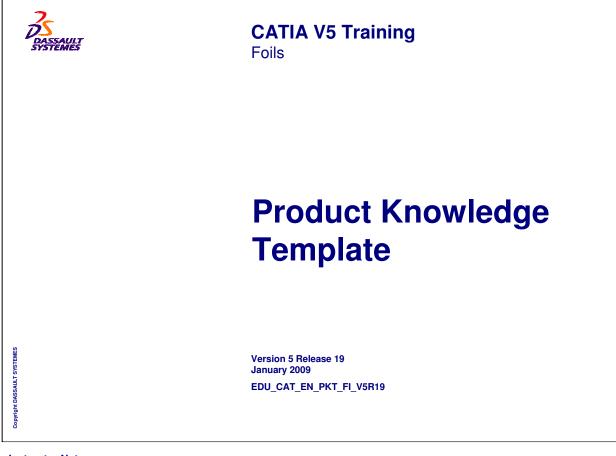

| Pattern.<br>ontext. |
|---------------------|
|                     |
|                     |
| ontext.             |
|                     |
|                     |
|                     |
|                     |
| /5                  |
|                     |
| (                   |
| <u> </u>            |
|                     |

INSTRUCTOR GUIDE

| Product Knowledge Template Workbench Presentation | 6  |
|---------------------------------------------------|----|
| What are Templates?                               | 7  |
| Examples of Templates                             | 9  |
| Accessing the Workbench                           | 10 |
| User Interface                                    | 11 |
| User Settings                                     | 12 |
| Creating and Using PowerCopies                    | 16 |
| PowerCopy Presentation                            | 17 |
| Creating a PowerCopy                              | 22 |
| Saving a PowerCopy                                | 29 |
| Instantiating a PowerCopy                         | 32 |
| KeyWay Recap Exercise                             | 37 |
| To Sum Up                                         | 38 |
| Creating and Using User Defined Features          | 39 |
| User Defined Features: Presentation               | 40 |
| Creating a User Defined Feature                   | 47 |
| Saving a User Defined Feature                     | 58 |
| Instantiating a User Defined Feature              | 60 |

# Table of Contents (2/3)

| UDF Meta Inputs                                | 70  |
|------------------------------------------------|-----|
| User Defined Features Recap Exercises          | 76  |
| Creating and Using Part and Assembly Templates | 79  |
| Presentation of Document Templates             | 80  |
| Creating a Document Template                   | 85  |
| Saving a Document Template                     | 91  |
| Instantiating a Document Template              | 94  |
| Document Templates Recap Exercises             | 99  |
| Managing Standard Components                   | 103 |
| Introduction                                   | 104 |
| Methodology Overview                           | 105 |
| Knowledge Environment Settings                 | 106 |
| About ARM Catalogs                             | 107 |
| Creating an ARM Catalog                        | 108 |
| Choosing the right standard component          | 111 |
| Creating and Using Knowledge Pattern           | 116 |
| Where do we use 'Knowledge Pattern' ?          | 117 |
| Example of Knowledge Pattern                   | 118 |
|                                                |     |

Instructor Notes:

**Copyright DASSAULT SYSTEMES** 

# Table of Contents (3/3)

| The Mechanism of Knowledge Pattern                      | 119 |
|---------------------------------------------------------|-----|
| General Process - Knowledge Pattern – UDF Instantiation | 121 |
| General Process - Knowledge Pattern – Datum Creation    | 122 |
| Knowledge Pattern – Script Explanations                 | 131 |
| Additional Information – Knowledge Pattern              | 136 |
| Summary                                                 | 139 |

Instructor Notes:

Copyright DASSAULT SYSTEMES

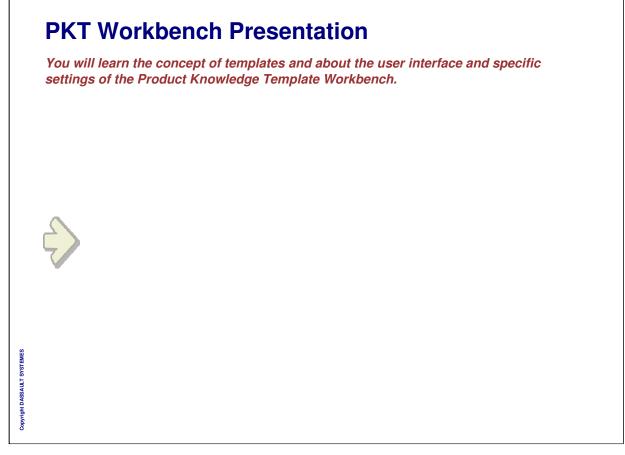

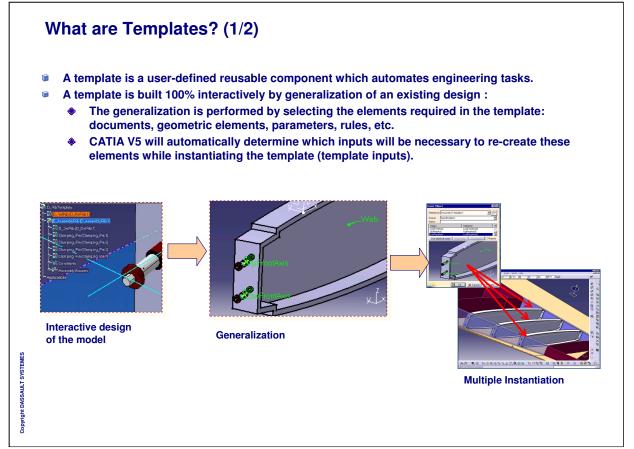

| 1 | Hee | ers can create three types of templates:                                                                                                    |
|---|-----|----------------------------------------------------------------------------------------------------|
|   | ٥٥٤ | User Feature/PowerCopy: A collection of CATIA features, including knowledge features, that can be reused in a part's design.                                    |
|   |     | <ul> <li>Allows customers to manipulate their own semantic objects in place of V5<br/>standard objects.</li> </ul>                                              |
|   |     | <ul> <li>Once instantiated, users get a black box (in case of UDF) behaving like any<br/>other feature with published parameters that can be edited.</li> </ul> |
|   | ۲   | Part Template: A part and its associated documents (drawing, analysis, process) can be reused inside products.                                                  |
|   |     | <ul> <li>Once instantiated, the part is duplicated and you get an independent<br/>component which is adapted to the new context.</li> </ul>                     |
|   | ۲   | Assembly Template: A whole assembly and its associated documents can be reused inside products.                                                                 |
|   |     | <ul> <li>Once instantiated, the assembly is duplicated and the embedded parts can be<br/>independent or as a reference to the original one.</li> </ul>          |
|   |     |                                                                                                    |
|   |     |                                                                                                    |

#### **Example of Templates ASSEMBLY TEMPLATE** Whole assembly duplication mechanism with 8 associated documents Parts in Instance (copy) or Reference mode **Connecting Rod** PART TEMPLATE Part duplication mechanism Part number generation (New from) ۲ Associated documents can be part of the template Ű definition (drawing, analysis) Parallel Key **POWERCOPY / UDF** Set of features including knowledge ۱ features **(** Input selection yright DASSAULT SYSTEMES **Published parameters valuation** 1 Icon, Grab screen **( Center Hole**

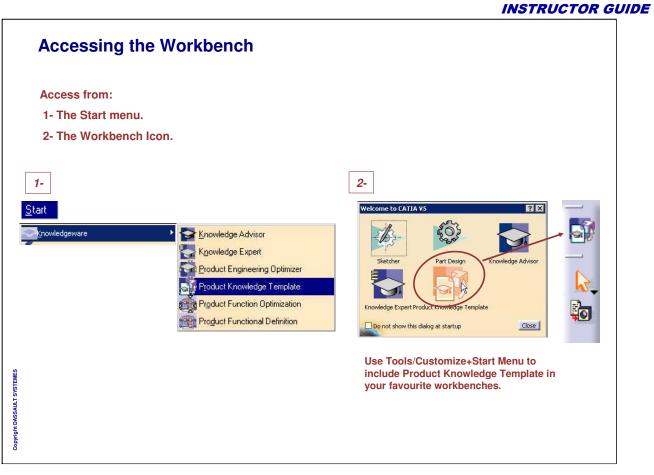

- This is a series of Job aids to present the WorkBench during the introduction lesson.
- This series is made of five Jobaids:
- Accessing WorkBench
- Exploring The User Interface
- **Checking User Settings**
- Seeing Terminology
- Understanding the general process.
- If you think that some are not necessary for the product you present, just remove them.
- 1/ Modify the following example
- 2/ Keep the 'Job Aids' icon on the top and the default title for each job aids
- 2/ No other recommendations besides the general ones

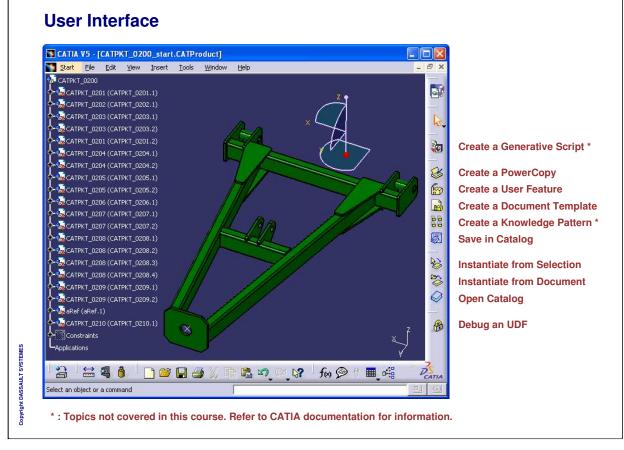

| 0   | lay General Settings:                                                                                                    |  |  |
|-----|----------------------------------------------------------------------------------------------------|--|--|
|     | ools> Options> General> Parameters and Measure, in the 'Knowledge' Tab,<br>k the corresponding option if you need:                                                                                                    |  |  |
| (1) | The value of the parameter to appear in the tree.                                                                                                    |  |  |
| 2)  | The formula driving the parameter to appear in the tree beside the parameter.                                                                                                    |  |  |
| 3)  | To work with non-latin characters. Otherwise, parameter names have to be renamed in latin characters when used.                                                                                                    |  |  |
|     | Coptions<br>Knowledge Units Knowledge Environment Report Generation<br>General<br>General<br>Compatibility<br>Compatibility<br>Compatibili |  |  |
|     |                                                                                                    |  |  |

- This is a series of Job aids to present the WorkBench during the introduction lesson.
- This series is made of five Jobaids:
- Accessing WorkBench
- Exploring The User Interface
- Checking User Settings
- Seeing Terminology
- Understanding the general process.
- If you think that some are not necessary for the product you present, just remove them.
- 1/ Modify the following example
- 2/ Keep the 'Job Aids' icon on the top and the default title for each job aids
- 3/ No other recommendations besides the general ones

| ang | juage Settings:                                                                                                    |  |  |
|-----|----------------------------------------------------------------------------------------------------|--|--|
|     | ools> Options> General> Parameters and Measure in the 'Knowledge<br>ronment' tab:                                                                                                    |  |  |
| I)  | Check this option to have access to more language libraries. Which means more functions will be available for the Edition of Relations.                                                                                                    |  |  |
| 2)  | Check this button to load ALL the available libraries.                                                                                                    |  |  |
| 3)  | Otherwise, select libraries packages in the list and use the arrows to add or retrieve them to the list of libraries to be loaded.                                                                                                    |  |  |
|     | Options       Knowledge       Units       Knowledge       Environment       Report Generation         General       Image       Load extended language libraries       Image       Image         Compatibility       Image       Image       Image       Image         Compatibility       Image       Image       Image         Image       Image       Image       Image         Image       Image       Image       Image         Image       Image       Image       Image         Image       Image       Image       Image         Image       Image       Image       Image         Image       Image       Image       Image         Image       Image       Image       Image         Image       Image       Image       Image         Image       Image       Image       Image         Image       Image       Image       Image       Image         Image       Image       Image       Image       Image         Image       Image       Image       Image       Image         Image       Image       Image       Image       Image         Image       Im |  |  |

| art Infrastructure                                                                                                    | Settings:                                                                                                    |                            |
|----------------------------------------------------------------------------------------------------|----------------------------------------------------------------------------------------------------|----------------------------|
| Tools> Options> ption if you need:                                                                                                    | > Infrastructure> Part Infrastructure<br>:                                                                                                    | e, check the corresponding |
| ) The parameter                                                                                                    | rs of the part to be displayed in the speci                                                                                                    | ifications tree.           |
| ) The relations of                                                                                                    | of the part to be displayed in the specific                                                                                                    | cations tree.              |
| Infrastructure     Infrastructure     Infrastructure     Infrastructure     Infrastructure     Infrastructure     Infrastructure     Infrastructure | External References     Constraints     Constraints     Parameters     Relations     Expand sketch-based feature nodes at creation     Display In Geometry Area     Only the current operated solid     Only current body | Wheel_Rim                  |

|                                                                                                    |                                                                                                    |                       | INSTRUCTOR G                                                                                                    |
|----------------------------------------------------------------------------------------------------|----------------------------------------------------------------------------------------------------|-----------------------|----------------------------------------------------------------------------------------------------|
| User Settings (4/4)                                                                                                    |                                                                                                    |                       |                                                                                                    |
| Product Structure Settings:                                                                                                    |                                                                                                    |                       |                                                                                                    |
| In Tools> Options> Infrastruc options if you need:                                                                                                    | ture> Product Structure                                                                                   | e, activate the follo | owing                                                                                                    |
| (1) The parameters of the proc                                                                                                    | luct to appear in the specif                                                                              | ications tree.        |                                                                                                    |
| (2) The relations of the produc                                                                                                    | t to appear in the specifica                                                                              | tions tree.           |                                                                                                    |
| Options       Product Structure         General       Specification Treat         Infrastructure       Product Structure         Product Structure       Infrastructure         Aterial Library       1         Aterial Library       Parameters         Relations       Constraints         Photo Studio       2         Real Time Rendering       Others | Order<br>In Tree Node Name Activated Up<br>ode Down<br>tions Yes Activate<br>Yes Deactivate<br>Yes<br>Yes |                       | LightBulb_Assembly Socket_Assy (Socket_Assy.1) Glass_Bulb (Glass_Bulb.1) Relations Parameters T Constraints Fix.1 (Socket_Assy.1) |
|                                                                                                    |                                                                                                    |                       |                                                                                                    |
|                                                                                                    |                                                                                                    |                       |                                                                                                    |
|                                                                                                    |                                                                                                    |                       |                                                                                                    |
|                                                                                                    |                                                                                                    |                       |                                                                                                    |
| tor Notes:                                                                                                    |                                                                                                    |                       |                                                                                                    |

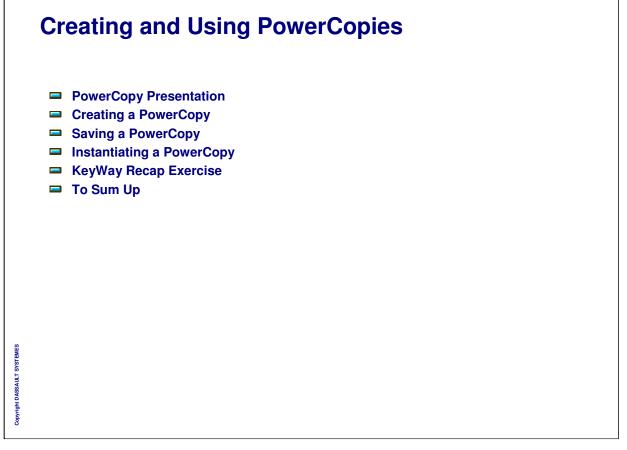

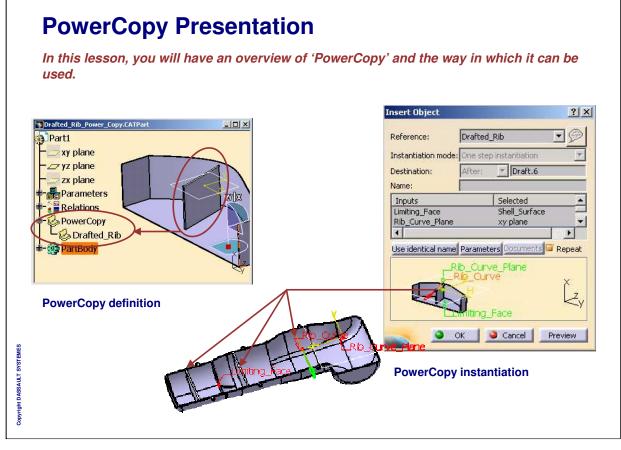

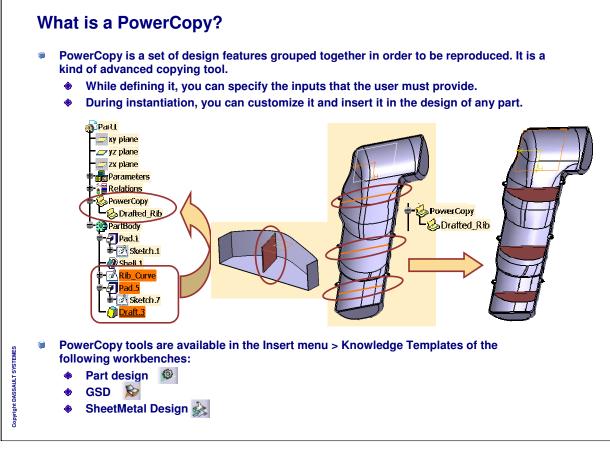

| -                                                          | PowerCopy (1/3)                                             |                                                                                                    |
|------------------------------------------------------------|-------------------------------------------------------------|----------------------------------------------------------------------------------------------------|
|                                                            | PowerCopy                                                   | 1.5mm<br>Ideg                                                                                           |
|                                                            | e want to create a 'PowerCo<br>lane' as an input, and creat |                                                                                                    |
| J                                                          | ,                                                           |                                                                                                    |
| Powercopy Definition                                       | arameters   Documents   Properties                          |                                                                                                    |
| Generating Curve _ Rib_Curve _ Rib_Curve _ Rib_Curve (Rib) | Shell.1\Face.10)<br>Plane (yz plane)                        | 2. <u>Curve_Plane (yz plane)</u><br>Curve (Rib_Curve)(Edge.1)<br>niting_ <u>Face (Sheli:1)</u> Face.10) |
| Name: Limiting_Face                                        | ● OK ● Cancel                                               |                                                                                                    |
|                                                            |                                                             |                                                                                                    |

| Example of PowerCopy (2/                                                                                                    | (3)                                                                                                    |
|----------------------------------------------------------------------------------------------------|----------------------------------------------------------------------------------------------------|
| Insert Object 🙎 🕺                                                                                                    |                                                                                                    |
| Reference:     Drafted_Rib       Instantiation mode:     One step instantiation       Destination:     After:                                                                                                    | During the instantiation of the 'PowerCopy', the user has to select the inputs with respect to the destination part.                                                                                                    |
| Name:<br>Inputs Selected<br>Limiting_Face Shell_Surface<br>Rib_Curve_Plane vy plane<br>Use identical name Parameters Documents Repeat<br>Rib_Curve_Plane<br>Rib_Curve_Plane<br>Rib_Curve<br>Rib_Curve<br>Rib_Curve<br>Rib_Curve<br>Rib_Curve<br>Rib_Curve<br>Rib_Curve<br>Rib_Curve<br>Rib_Curve<br>Rib_Curve<br>Rib_Curve<br>Rib_Curve<br>Rib_Curve<br>Rib<br>Rib<br>Rib<br>Rib<br>Rib<br>Rib<br>Rib<br>Rib | Limited and the second and the secon |
| Copright DASSAULT SYSTEMES                                                                                                    |                                                                                                    |

INSTRUCTOR GUIDE

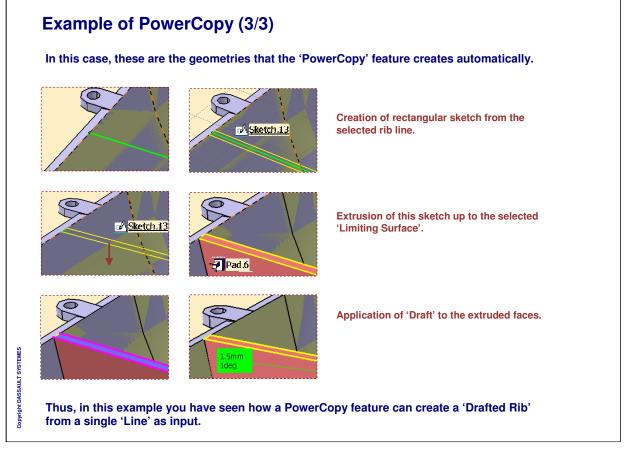

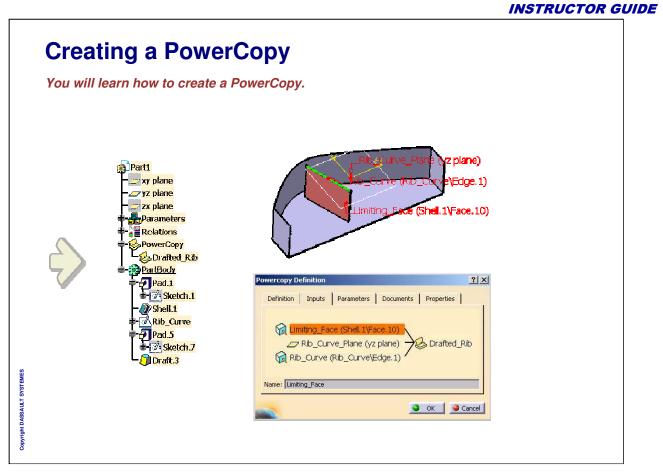

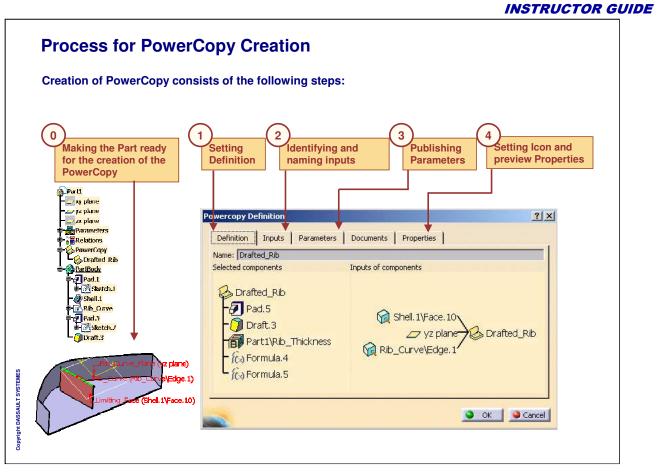

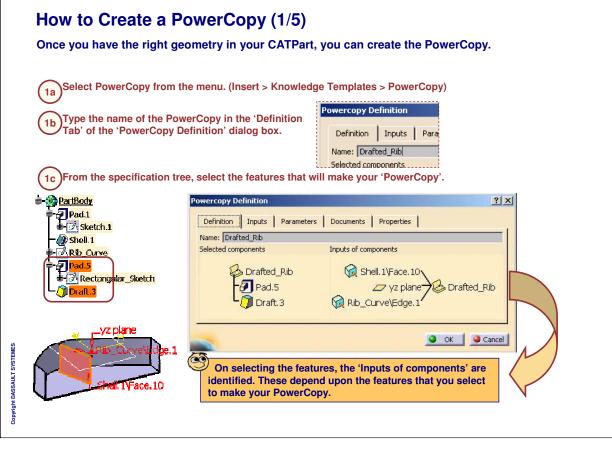

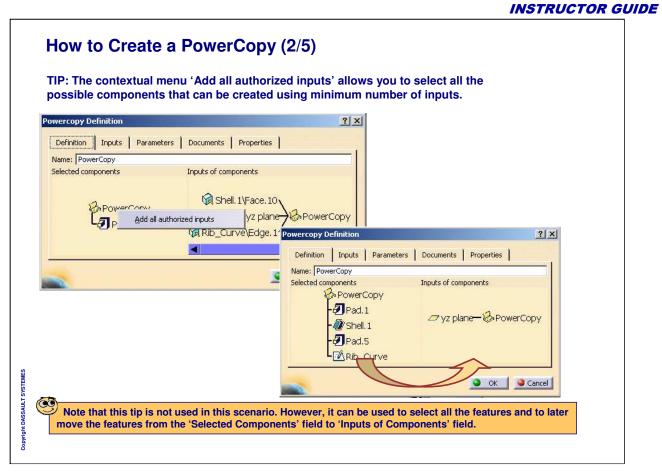

| Aft<br>geo | ow to Create a PowerCopy (3/5)<br>ter selecting the features that make the PowerCopy, you co<br>ometric inputs. During instantiation, the user will be promo<br>ometries based on these new names.                                           | npted to select the                                                                                                    |
|------------|----------------------------------------------------------------------------------------------------|----------------------------------------------------------------------------------------------------|
| In c       | our case there are three inputs:                                                                                                    | i=- <mark>∰PartBorty</mark><br>≑- <b>∂</b> Pad.1                                                                                                    |
| Α.         | The edge (Edge.1) from 'Rib_Sketch' - > Using this sketch, the F creates the 'Rectangular Sketch'.                                                                                                    | PowerCopy                                                                                                    |
| В.         | The YZ plane on which the 'Rib_Curve' has been created.                                                                                                    | ₩ <mark>-[]/ Rib_Curve</mark><br>₩- <b>7] Pad.5</b>                                                                                                    |
| C.         | The shell face (Face.10) up to which the 'Pad.5' was extruded.                                                                                                    | E Rectangular_Sketch                                                                                                    |
| Let u      | us give new names to these inputs from instantiation point of view                                                                                                    | V.                                                                                                    |
|            | tab<br>vercopy Definition<br>Definition<br>Inputs<br>Parameters<br>Documents<br>Properties<br>Table<br>Definition<br>Inputs<br>Parameters<br>Documents<br>Properties<br>Documents<br>Properties<br>Drafted_Rib<br>Carcel<br>Carcel<br>Carcel | input       the inputs, if required         New Name:       Limiting_Face         Limiting_Face       Rib_Curve_Plane         Rib_Curve       Reordering the inputs is sometimes required for displaying the inputs in a specific order in the PowerCopy instantiation dialog box. |

|                               | ic inputs you can publish the parameters. During                          |
|-------------------------------|---------------------------------------------------------------------------|
| instantiation, the user can s | specify values for these published parameters.                            |
| To publish the parameters,    |                                                                           |
|                               |                                                                           |
|                               |                                                                           |
|                               | Powercopy Definition                                                      |
| Select Parameters tab         | Definition Inputs Parameters Documents Properties                         |
|                               |                                                                           |
|                               | Avalaible parameters Value Pub Name                                       |
|                               | PartBody\Pad.5\Activity true                                              |
| b) Select the                 | PartBody\Draft.3\Angle 0.5deg Yes Part1\P<br>PartBody\Draft.3\Angle2 5deg |
| parameter                     | PartBody/Draft.3/DraftFitted 0.1mm                                        |
|                               | PartBody\Draft.3\Activity true                                            |
| Check the 'Published'         |                                                                           |
| option                        | Published Name: Draft_Angle 0.5deg                                        |
|                               |                                                                           |
|                               | OK Gancel                                                                 |
| d If necessary, rename the    |                                                                           |
| parameter                     |                                                                           |
|                               |                                                                           |
|                               |                                                                           |

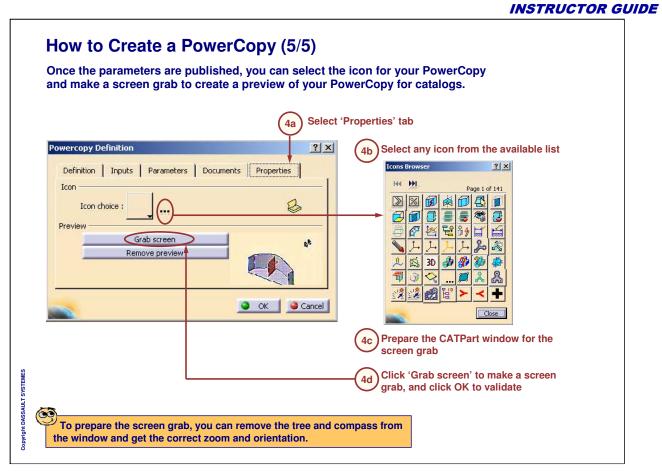

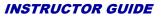

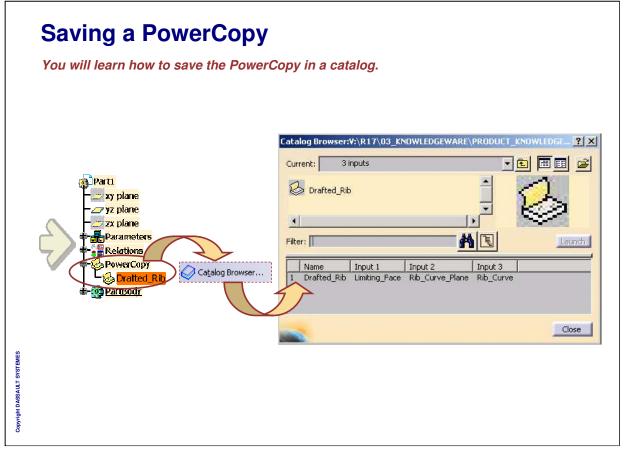

|                             | Saving a PowerCopy                                                                                                    |
|-----------------------------|----------------------------------------------------------------------------------------------------|
|                             | If you do not save the CATPart containing your PowerCopy, you will not be able to instantiate the PowerCopy.                                                                                                    |
|                             | You can save the PowerCopy in a new catalog and also in an existing catalog.                                                                                                    |
|                             | You can also update a catalog which makes reference to the PowerCopies of your CATPart.                                                                                                    |
| Cupyright DASSAULT SYSTEMES | Knowledge Templates       Instantiate Erom Document         Instantiate From Selection       UserFeature         Document Template       Document Template         Instantiate From Selection       Instantiate From Selection |

| INSTRUCTOR GUID                                                                                                    |
|----------------------------------------------------------------------------------------------------|
| How to Save a PowerCopy in a Catalog                                                                                                    |
| <ul> <li>Save the CATPart containing your PowerCopy.</li> <li>From the menu, select – Insert &gt; Knowledge Templates &gt; Save in Catalog.</li> </ul>                                                                                                    |
| <ul> <li>2a Select the 'Create a new catalog' option and click the browse button () to define the path for new catalog.</li> <li>(2b) Select the correct path, type the new name of the catalog and click Save. (The OK button of the 'Catalog</li> </ul> |
| 20       Select the correct path, type the new hand of the catalog and check bards. (The of clatter of the catalog         2c       Now click OK to the 'Catalog save' dialog box.                                                                        |
| Catalog save     ? ×       Catalog name:     no catalog defined.       Components catalog (.catalog)     save in:       document for direct access to instantiation.     2a                                                                               |
| O Update an existing catalog       Use browse to define catalog       OK       Cancel       Save as type:       Components Catalog(*.catalog)                                                                                                    |
| Save as type: Components Catalog(".catalog)                                                                                                    |

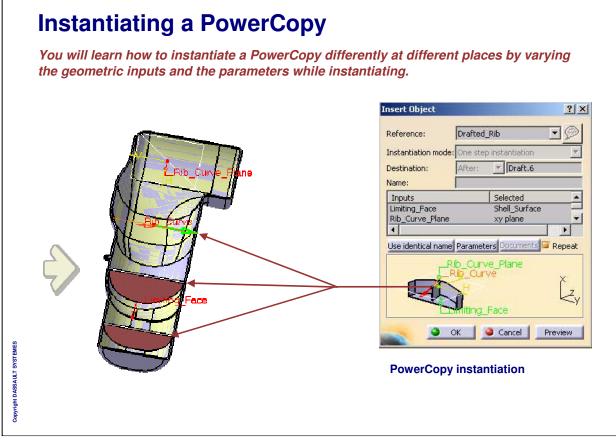

| How to Instantiate a PowerCopy (1/4)                                                                                                    |  |
|----------------------------------------------------------------------------------------------------|--|
| The first step of PowerCopy instantiation is accessing the PowerCopy.<br>You can access it:<br>a) From the CATPart file containing it.<br>b) From a catalog having its reference.<br>Refer CATIA online documentation for more information.                                                                                                    |  |
| Before proceeding, please save all the CATIA documents that are attached to this screen to a local folder.                                                                                                    |  |
| Open the CATPart in which you want to instantiate the PowerCopy.                                                                                                    |  |
| Image: Select:       OR         Image: Select:       OR         Image: Select:       OR         Image: Select:       Image: Select:         Image: Select:       Image: Select:         <                                                                                                    |  |
| OR Look in: Power_Copy_Instantiation<br>your PowerCopy.                                                                                                    |  |
| File Selection         Look in: Power_Copy_Instantiation         Image: Comparison of the catalog, double-click on 'PowerCopy', then on '3 inputs' and finally on 'Drafted_Rib' to open the instantiation dialog.         Image: Comparison of the catalog of the catalog of the        |  |
| Current:       Drafted_Rib_Catalog.       Current:       PowerCopy       Current:       3 inputs         Image: Complex content of the content of the content o |  |

INSTRUCTOR GUIDE

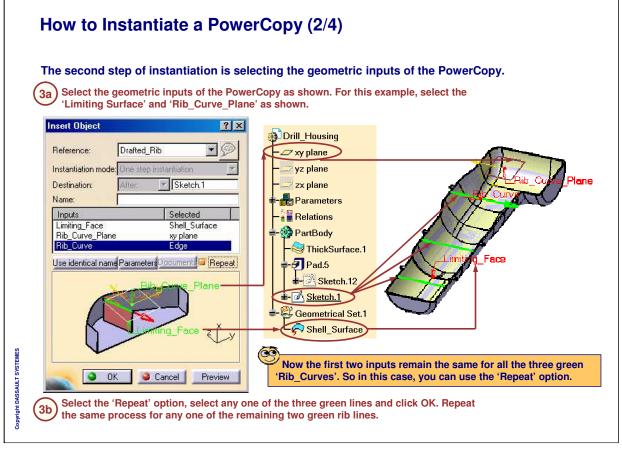

| PowerCopy crea                                                                                                    | ation.                                                                    | e parameters that you have published during the |
|----------------------------------------------------------------------------------------------------|---------------------------------------------------------------------------|-------------------------------------------------|
| Insert Object Reference: Instantiation mode: Destination: Name: Inputs Limiting_Face Rib_Curve_Plane Rib_Curve Use identical namePa | er Sketch.1 Selected Shell_Surface xy plane Edoe rameter D:current Repeat |                                                 |

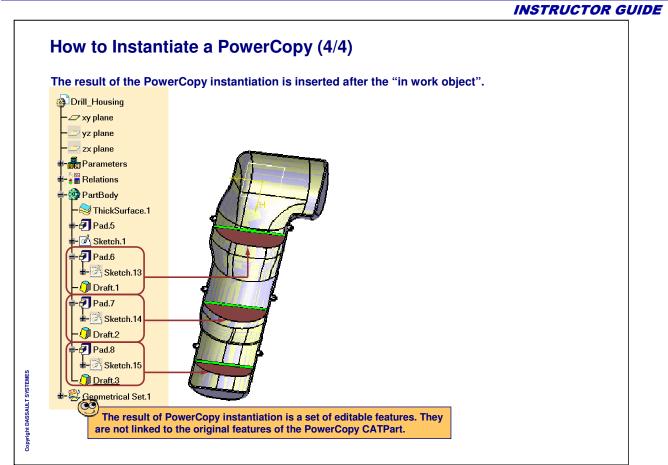

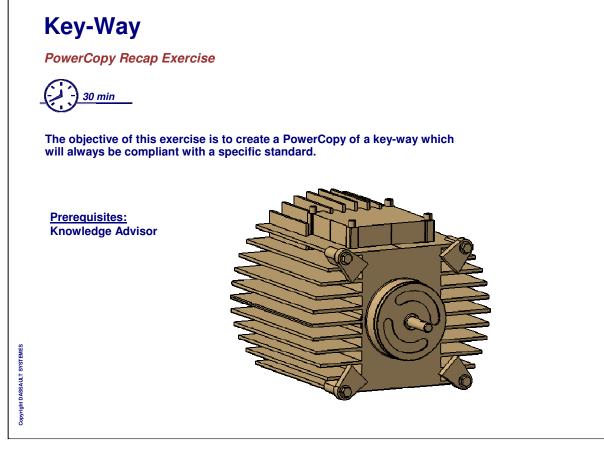

| Yoı | I have learned:                                                                                                    |  |  |  |
|-----|----------------------------------------------------------------------------------------------------|--|--|--|
| ۵   | <ul> <li>What is a PowerCopy</li> <li>A PowerCopy is a set of design features grouped together to be reproduced. It is an advanced copy tool. PowerCopy tools are available in the Insert menu in Part design, Wireframe and surface, and Sheet metal design workbenches.</li> </ul> |  |  |  |
|     | Powercopy Definition     ?       Definition     Inputs       Name:     FowerCopy       Selected components     Inputs of components                                                                                                    |  |  |  |
|     | How to create a PowerCopy                                                                                                    |  |  |  |
|     | During creation, you have to set the definition, identify and name the inputs, publish to<br>parameters, choose an icon and preview.                                                                                                    |  |  |  |
| ١   | How to save a PowerCopy                                                                                                    |  |  |  |
|     | Saving a PowerCopy is necessary. If not saved, a PowerCopy can never be instantiate<br>This can be done through Insert menu > Advanced replication tools > Save in catalog.                                                                                                    |  |  |  |
| ۲   | How to instantiate a PowerCopy                                                                                                    |  |  |  |
|     | For instantiation, you have to first select a previously created PowerCopy. This can be<br>done in two ways. The first way is through a catalog, and the second way is from Inse<br>menu > Instantiate from document.                                                                |  |  |  |

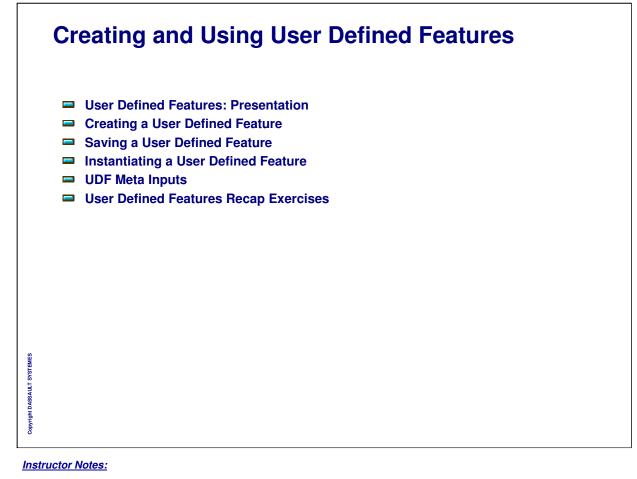

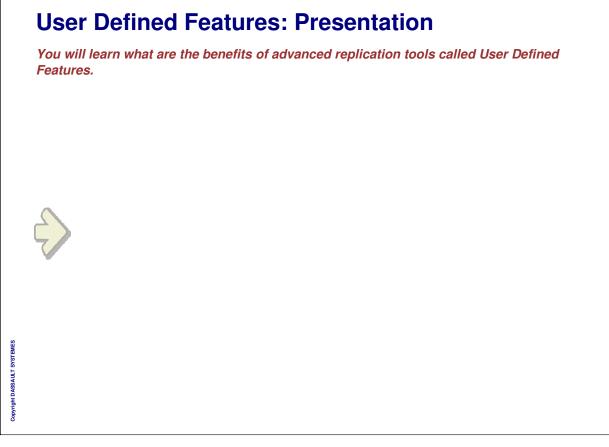

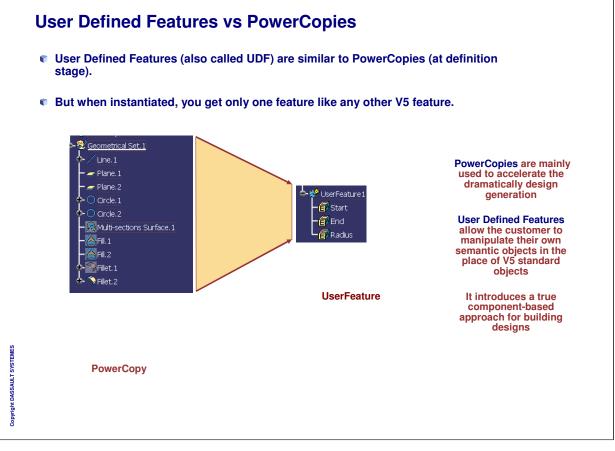

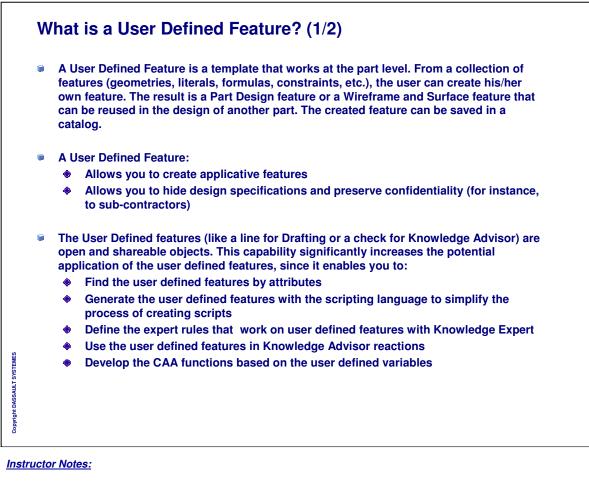

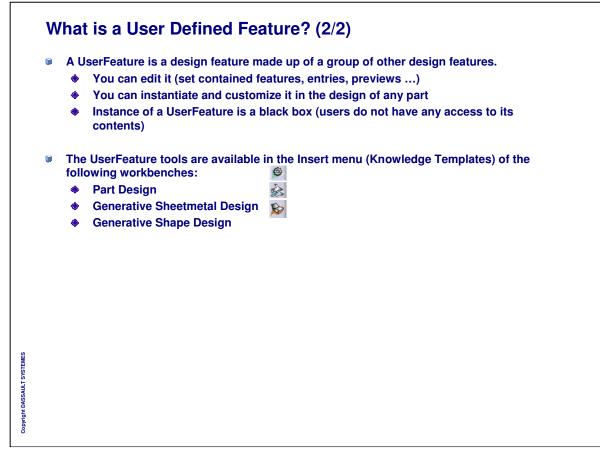

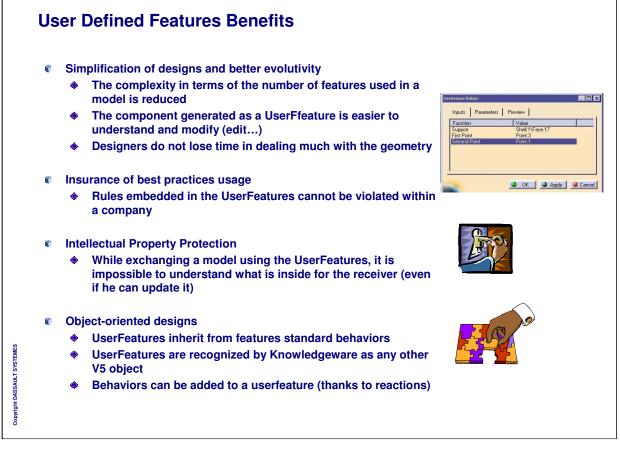

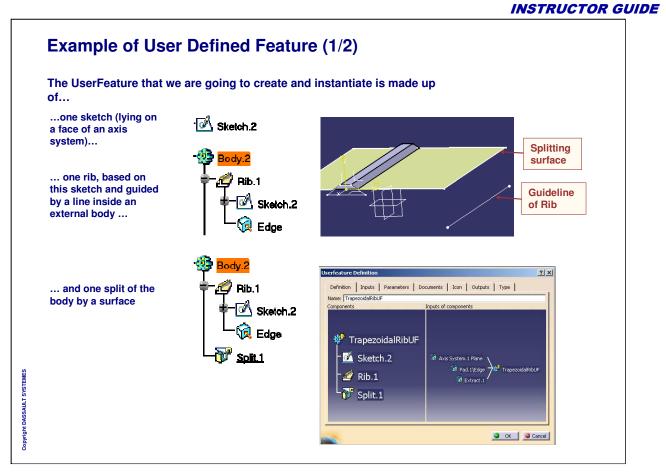

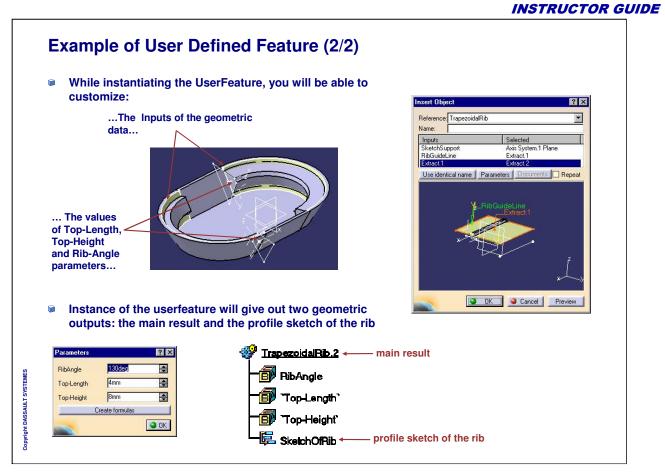

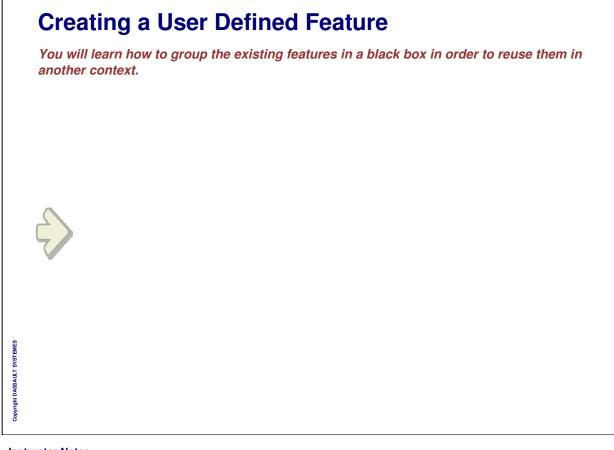

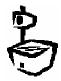

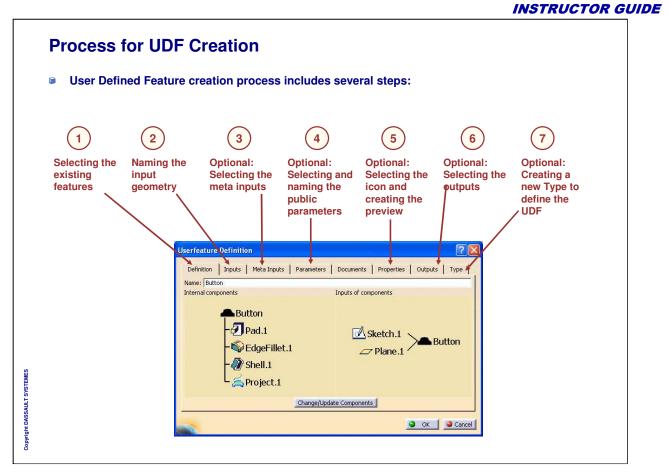

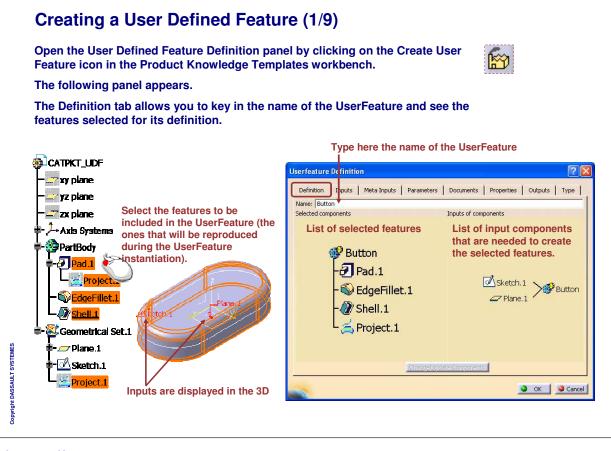

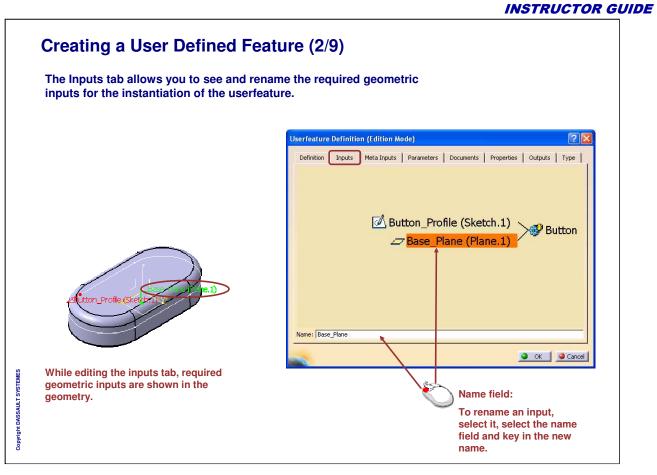

Instructor Notes:

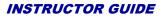

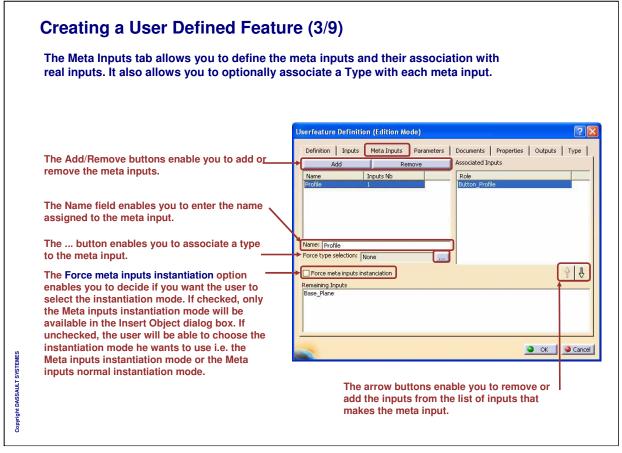

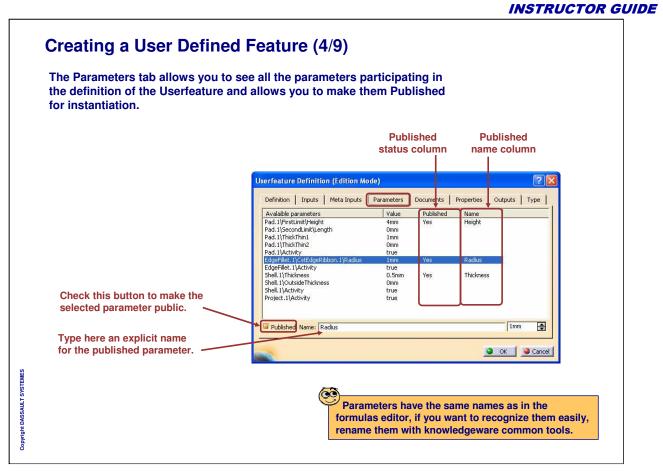

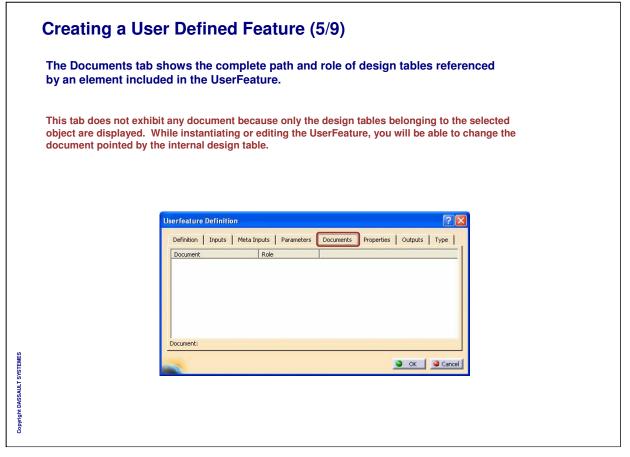

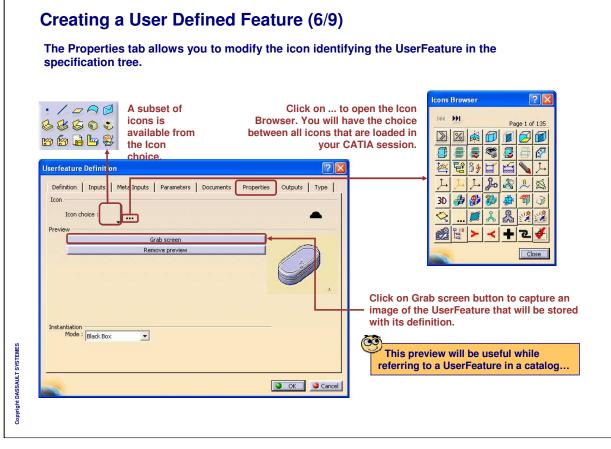

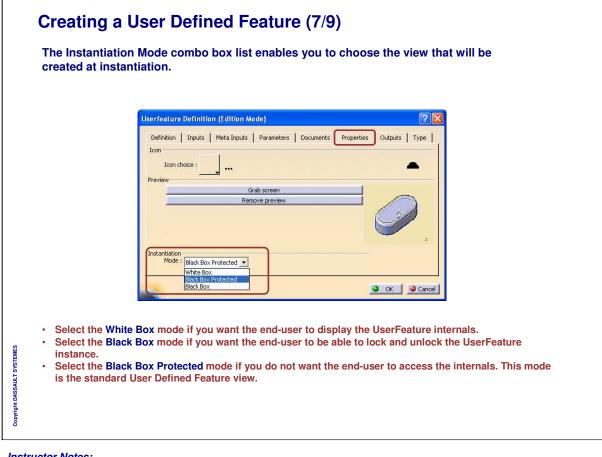

|                                                                                                    |                                                                                                 | INSTRUCTOR GUI                                   |
|----------------------------------------------------------------------------------------------------|-------------------------------------------------------------------------------------------------|--------------------------------------------------|
| Creating a Us                                                                                                    | er Defined Feat                                                                                 | ture (8/9)                                       |
| The Outputs tab all<br>result for instantiat                                                                                                    |                                                                                                 | metric outputs other than the Main               |
| CATPKT_LOF<br>y plane<br>y plane<br>z plane<br>Axis Systems<br>PartBody<br>Pad.1<br>Project.1<br>Geometrical Set.1<br>Plane.1<br>Project.1<br>Project.1 | Click on Add button<br>and select in the tree the<br>UserFeature you want to r<br>instantiation | he element of the Key in a new output name after |

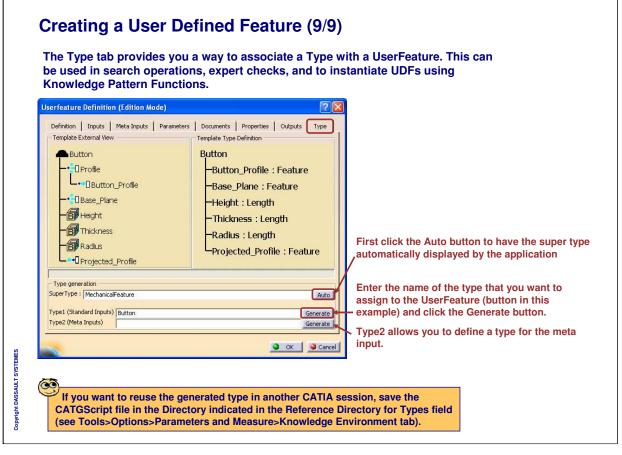

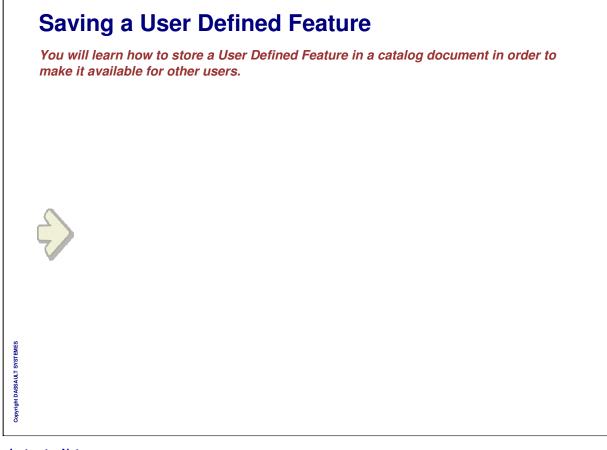

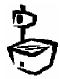

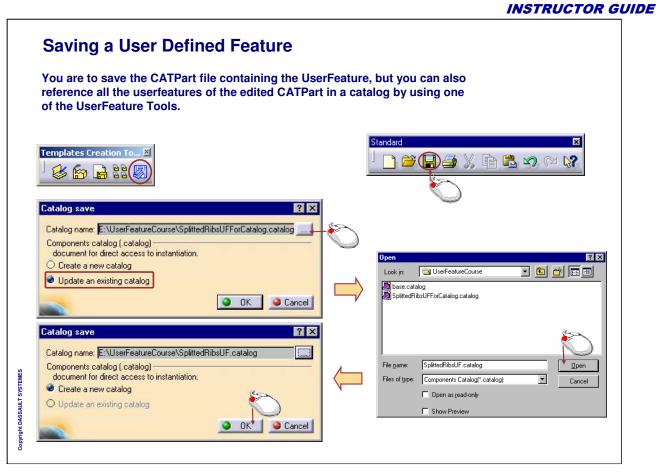

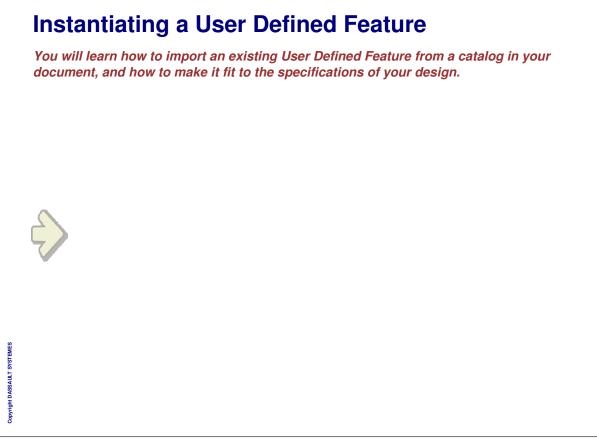

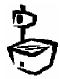

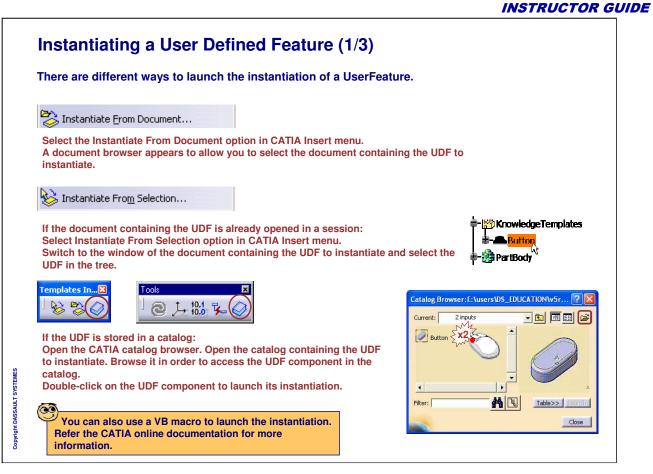

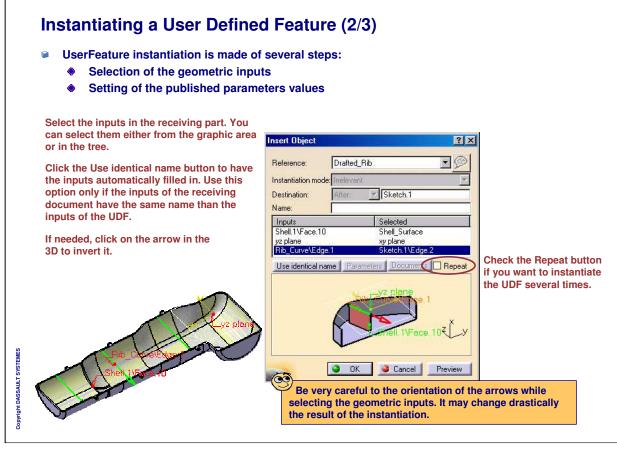

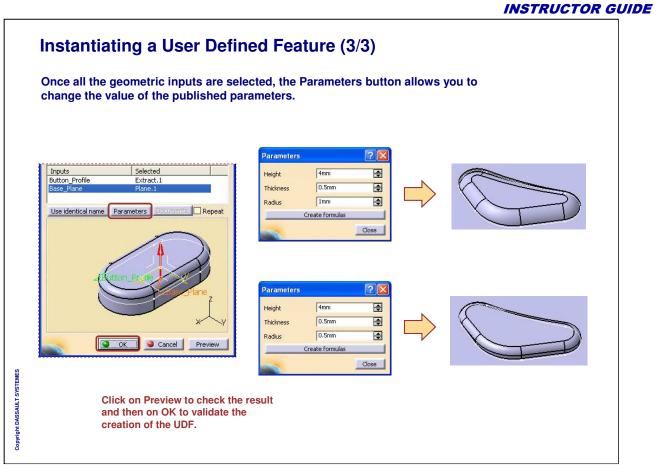

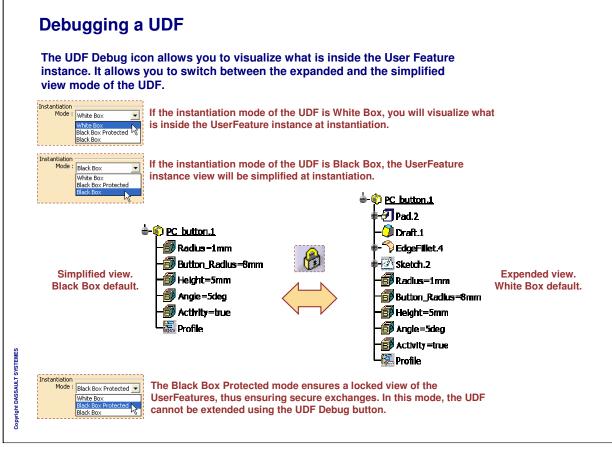

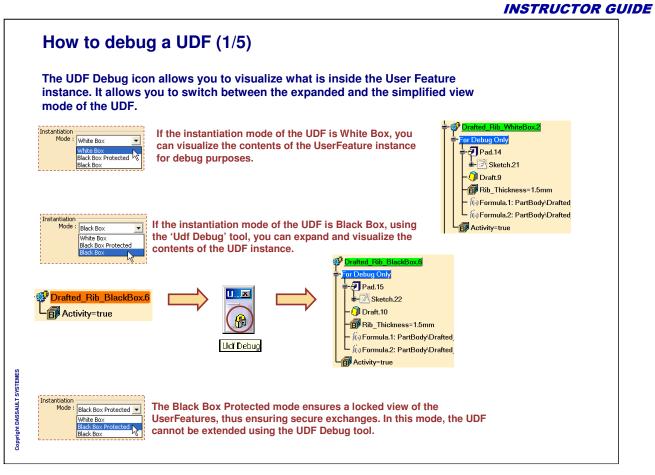

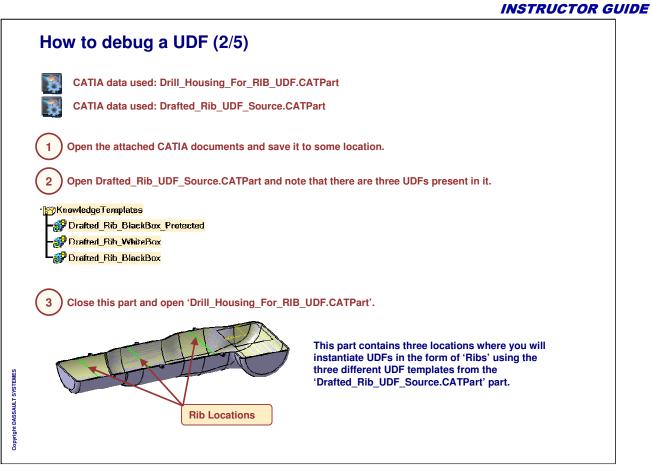

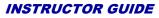

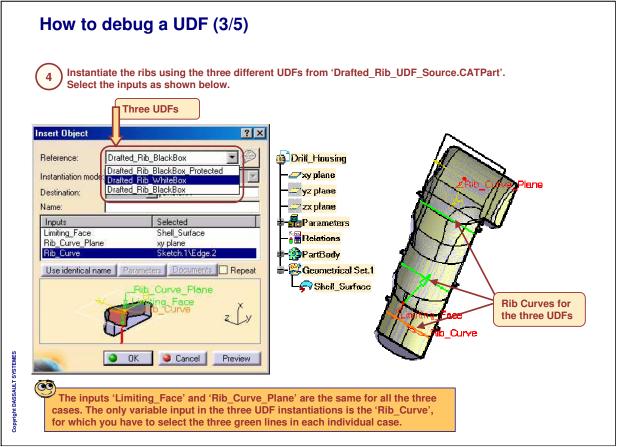

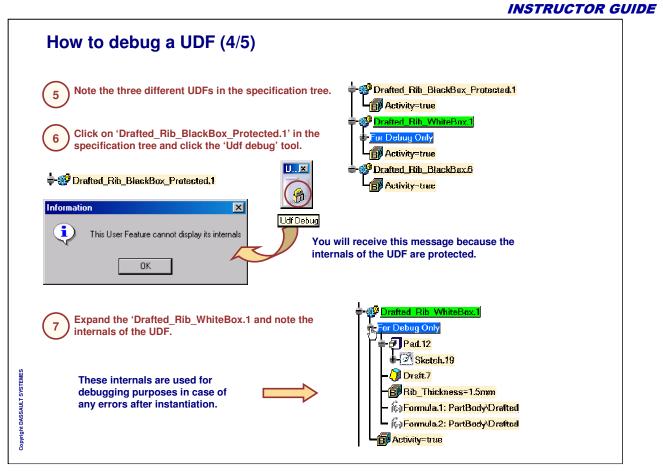

Instructor Notes:

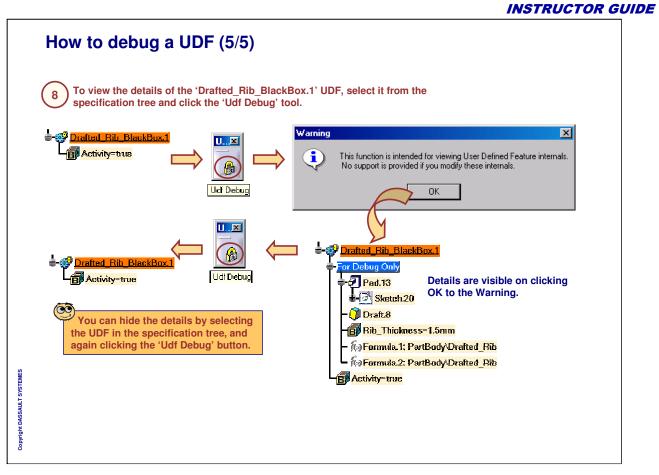

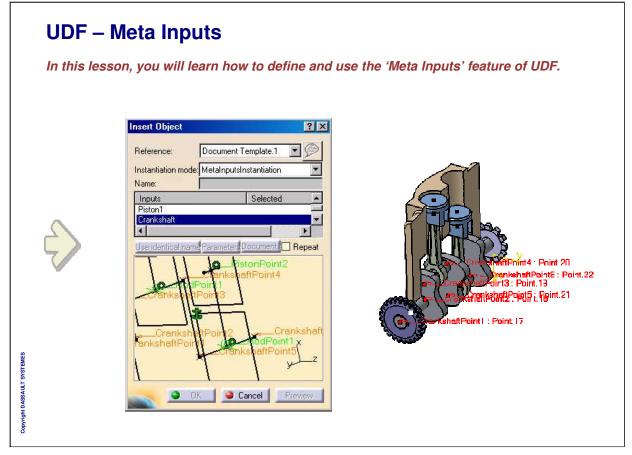

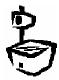

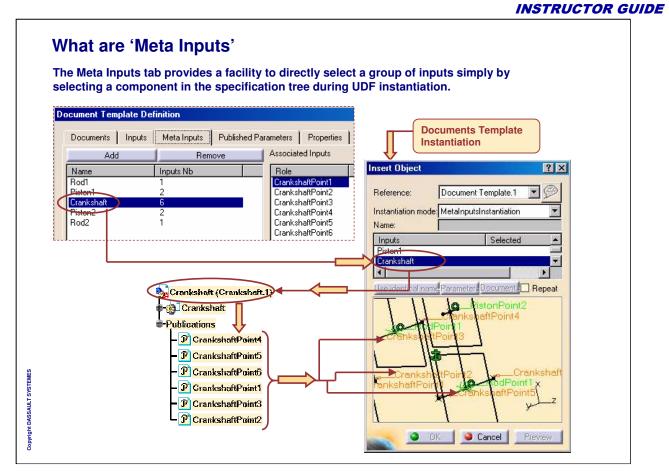

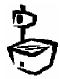

|                                                                                                    | INSTRUCTOR    |
|----------------------------------------------------------------------------------------------------|---------------|
| How to define 'Meta Inputs' for UDF                                                                                  |               |
|                                                                                                    |               |
|                                                                                                    |               |
| Defining the 'Meta Inputs' involves creating a 'Group of Inputs' and a<br>number of individual inputs to this group. | associating a |
|                                                                                                    |               |
| Document Template Definition                                                                                         | <u>?×</u>     |
| Documents Inputs Meta Inputs Click the Meta Inputs Tab                                                               |               |
| 1 Add Remove Associated Inputs                                                                                       |               |
| Ne Click the 'Add' button Role                                                                                       |               |
| Robin CrankshaftPoint1<br>Piston1 2 CrankshaftPoint2                                                                 |               |
| Crankshaft 3 CrankshaftPoint3                                                                                        |               |
| Piston2 2<br>Bod2 1                                                                                                  |               |
|                                                                                                    |               |
| Name: Crankshaft                                                                                                    |               |
| Force type selectio 2<br>Type a new name for the Meta Input                                                          |               |
| Force meta inputs instanciation                                                                                      | 6             |
| Remaining Inputs                                                                                                    |               |
| CrankshaftPoint4<br>CrankshaftPoint5                                                                                 |               |
| CrankshaftPoint63                                                                                                    |               |
| Select the available inputs and associate them to a group.                                                           |               |
|                                                                                                    | Cancel        |
|                                                                                                    |               |
|                                                                                                    |               |
|                                                                                                    |               |
|                                                                                                    |               |

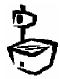

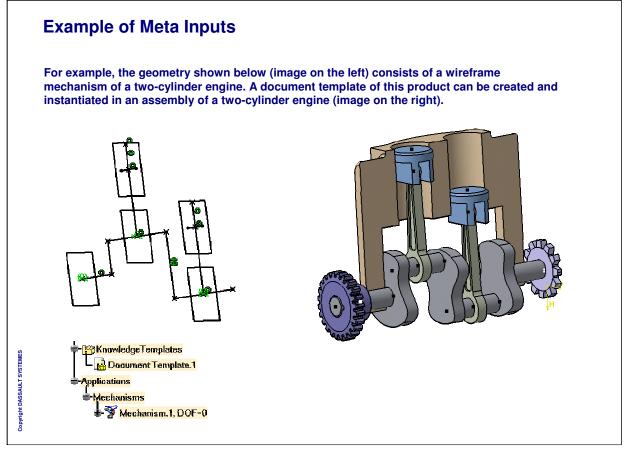

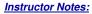

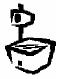

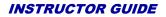

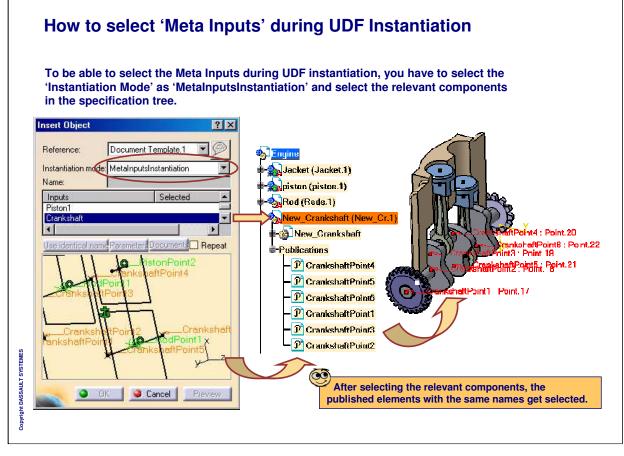

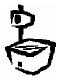

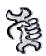

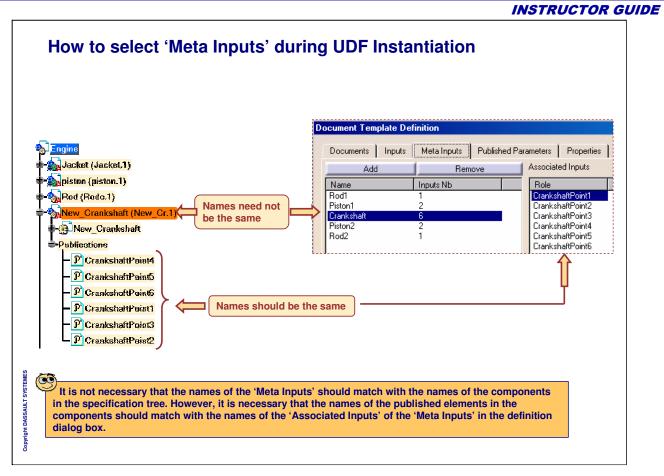

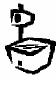

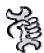

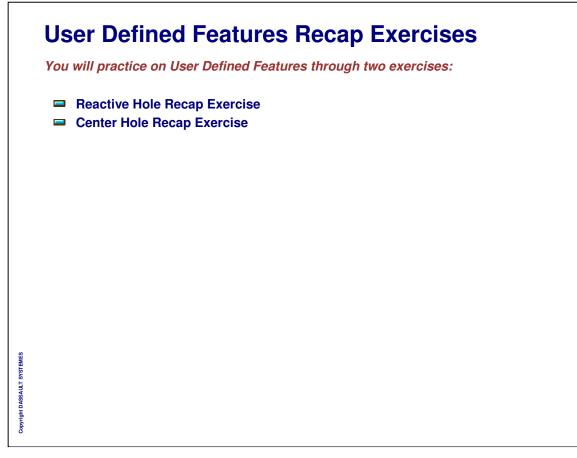

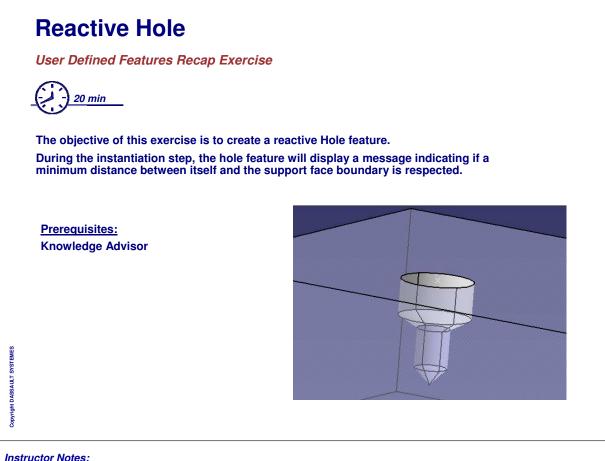

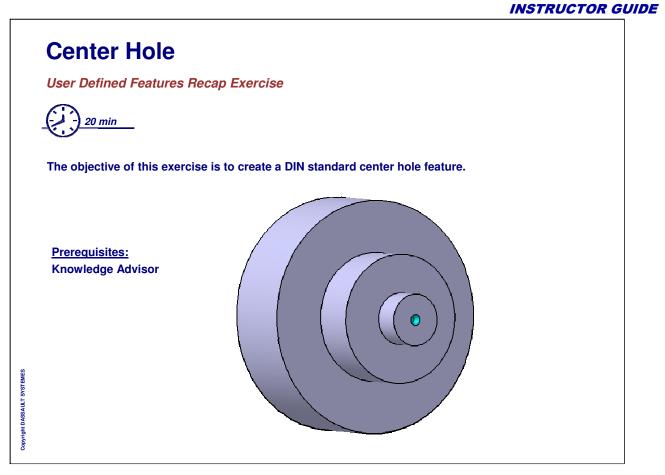

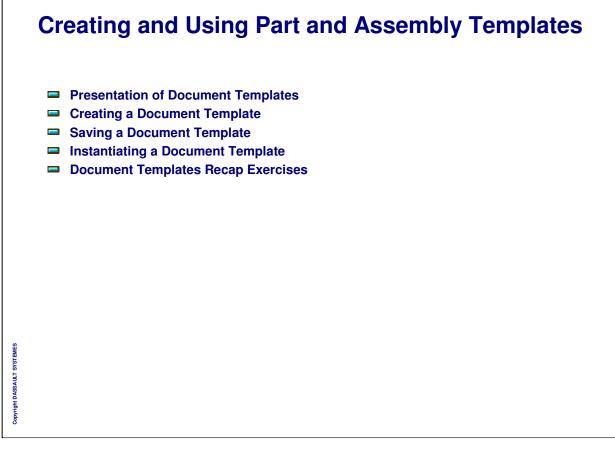

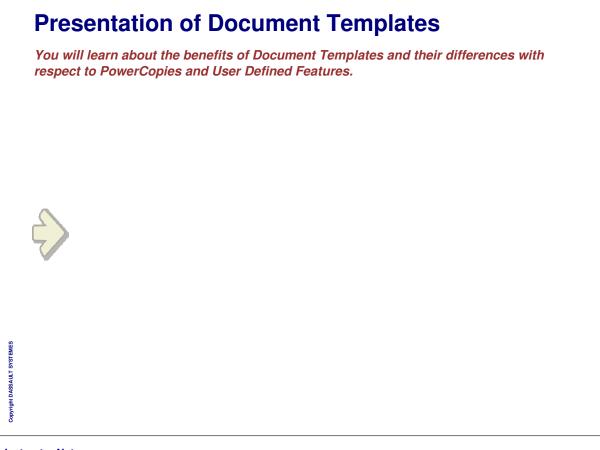

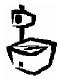

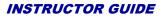

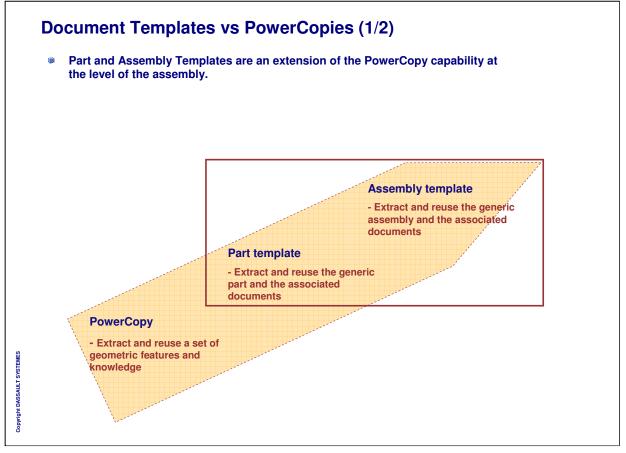

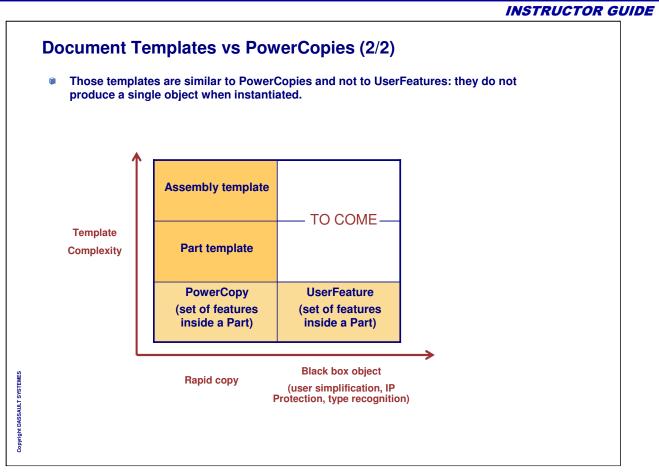

|                             | Wr | A Part created in CATIA may contain user parameters and geometry data. It is not a contextual part. The user can create a part template that references that part. This template is a feature that is created in the CATPart document itself (very similar to the PowerCopy definition) and stored in a catalog. Several part templates may be defined in the same CATPart document. |
|-----------------------------|----|----------------------------------------------------------------------------------------------------|
|                             | ۲  | To create a Part Template, the user:                                                                                                    |
|                             |    | <ul> <li>Selects parameters and geometry data that will be considered as the template<br/>inputs (he can assign a role and a comment to each input).</li> </ul>                                                                                                    |
|                             |    | <ul> <li>Publishes some internal parameters (name and comment). The part number is<br/>automatically published.</li> </ul>                                                                                                    |
|                             |    | • Gives a name, comment, URL, and icon to this template.                                                                                                    |
|                             | ۲  | Once the template is created, the user stores it in a catalog and uses it in another context. In product structure context, the part is inserted as a component of the current product.                                                                                                    |
| Copyright DASSAULT SYSTEMES |    |                                                                                                    |

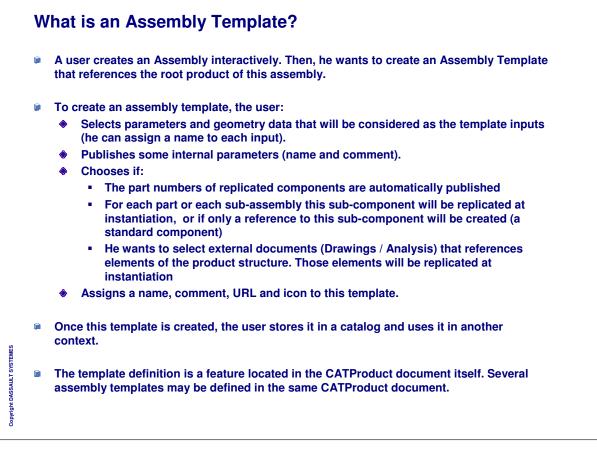

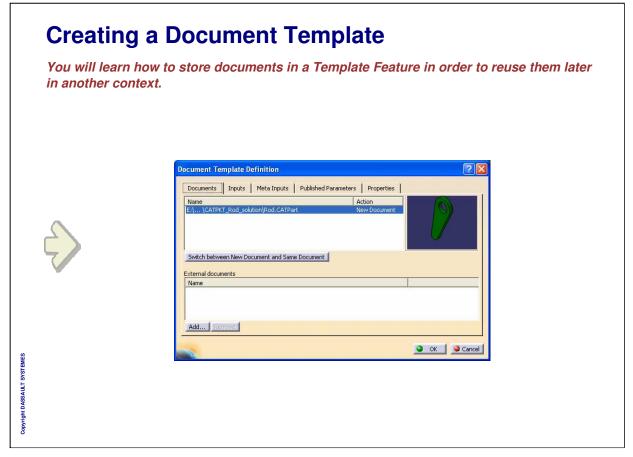

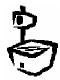

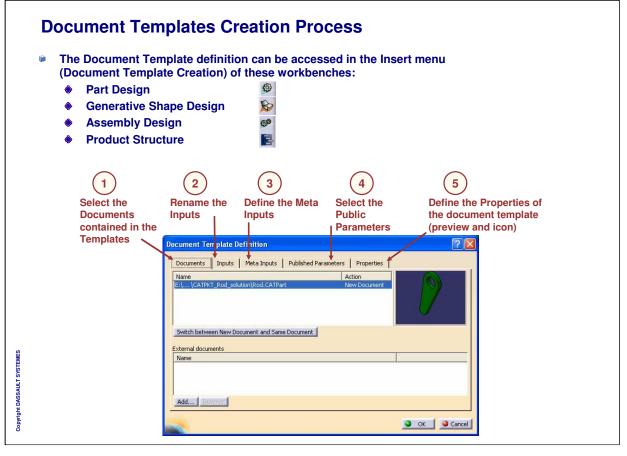

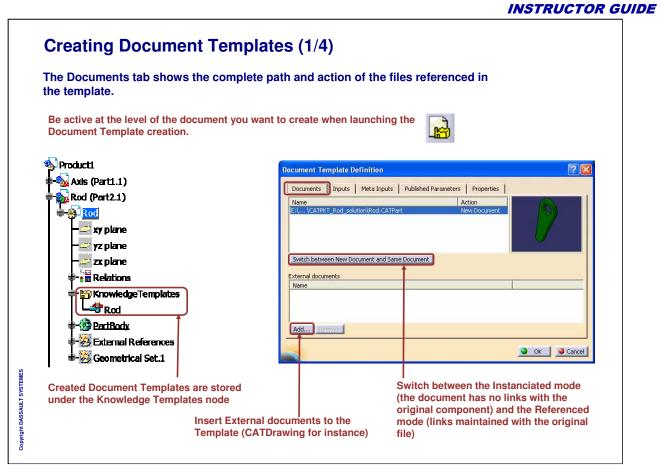

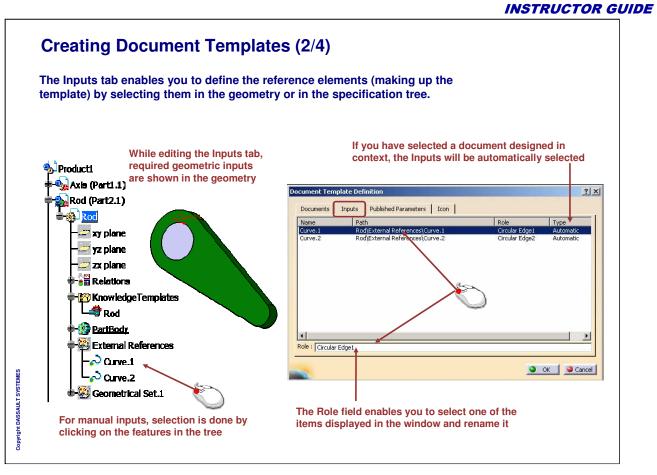

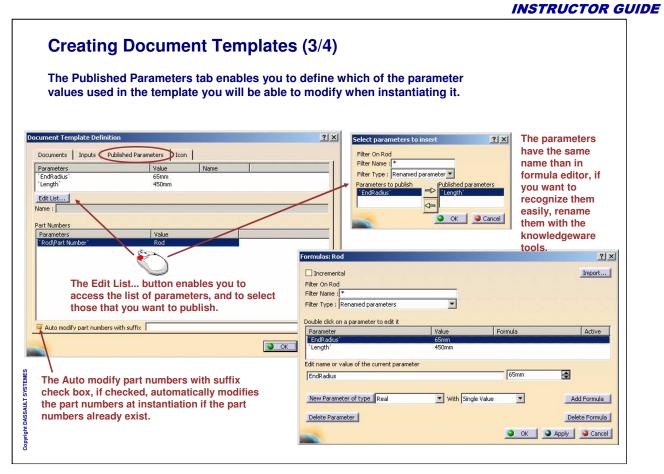

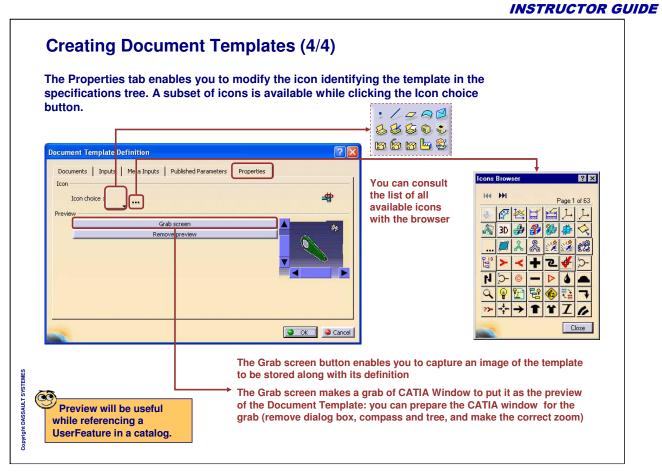

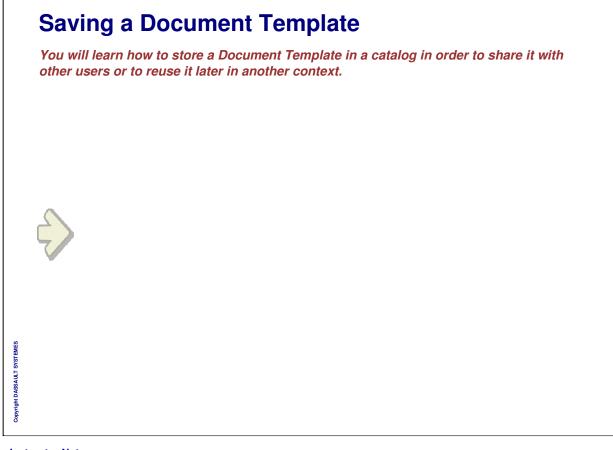

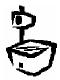

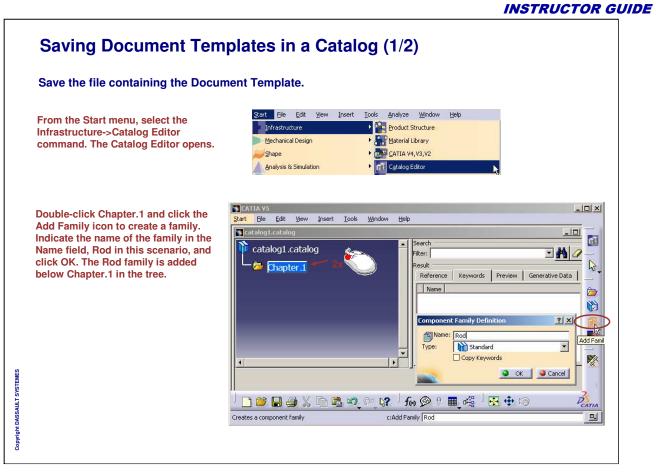

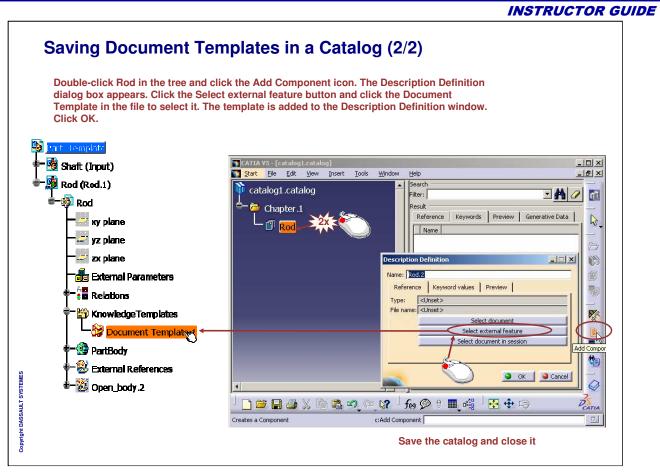

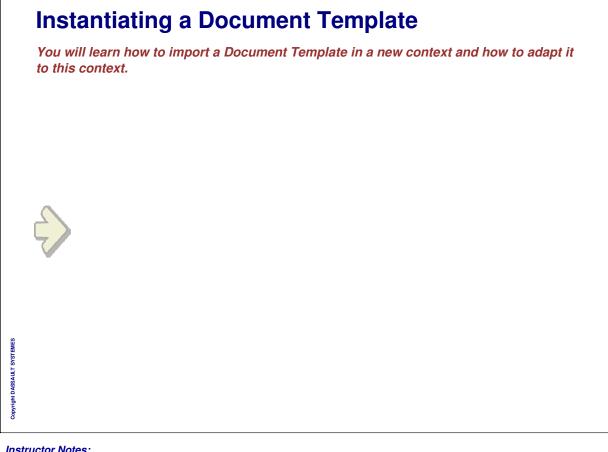

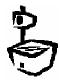

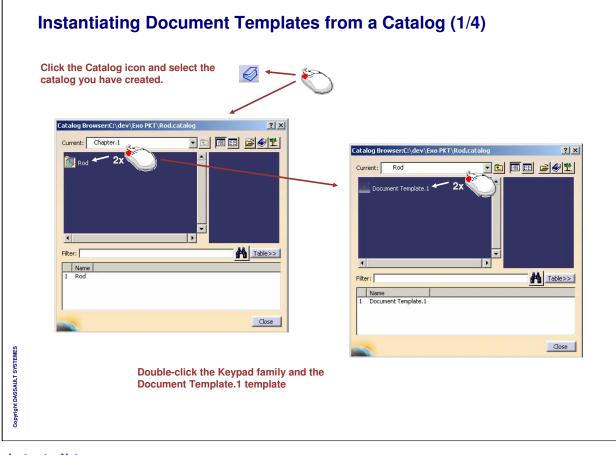

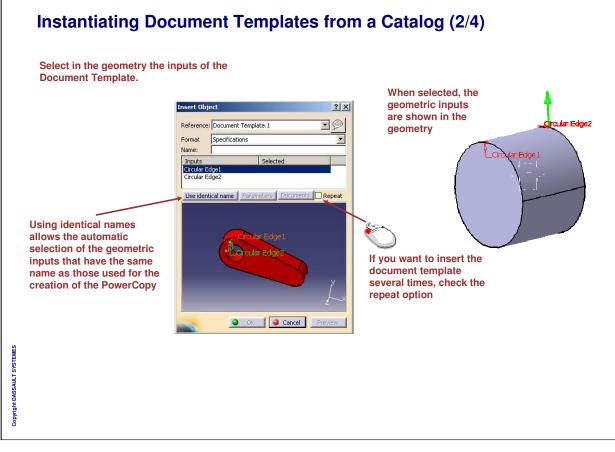

Instructor Notes:

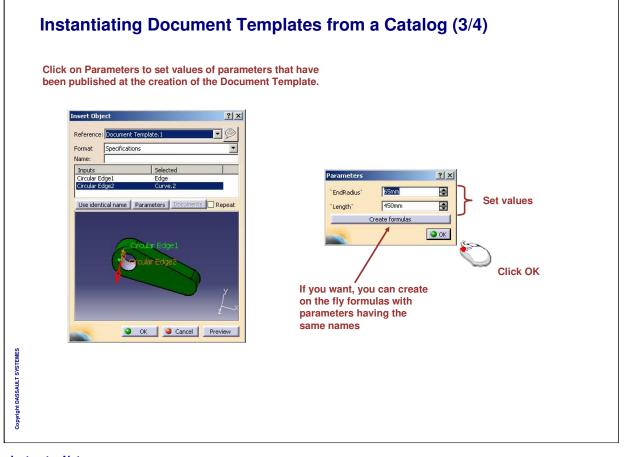

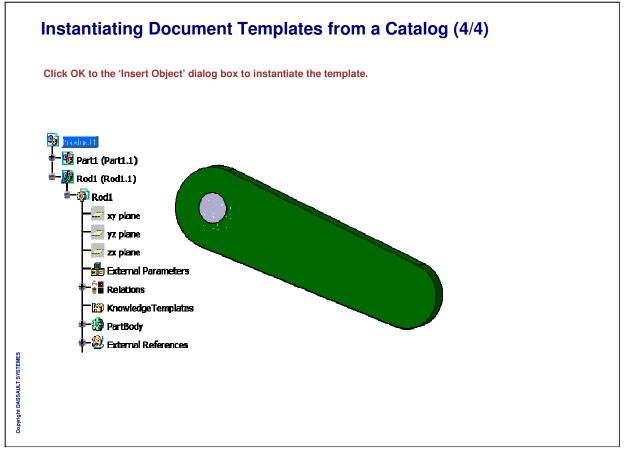

| Do  | ocument Templates Recap Exercises                                |
|-----|------------------------------------------------------------------|
| Υοι | <i>will practice Document Templates through three exercises:</i> |
|     | Rod Part Template Recap Exercise                                 |
|     | Support Part Template Recap Exercise                             |
|     | Tow Hook Assembly Template Recap Exercise                        |
|     |                                                                  |
|     |                                                                  |
|     |                                                                  |
|     |                                                                  |
|     |                                                                  |
|     |                                                                  |
|     |                                                                  |
|     |                                                                  |
|     |                                                                  |
|     |                                                                  |
|     |                                                                  |
|     |                                                                  |
|     |                                                                  |
|     |                                                                  |
|     |                                                                  |
|     |                                                                  |

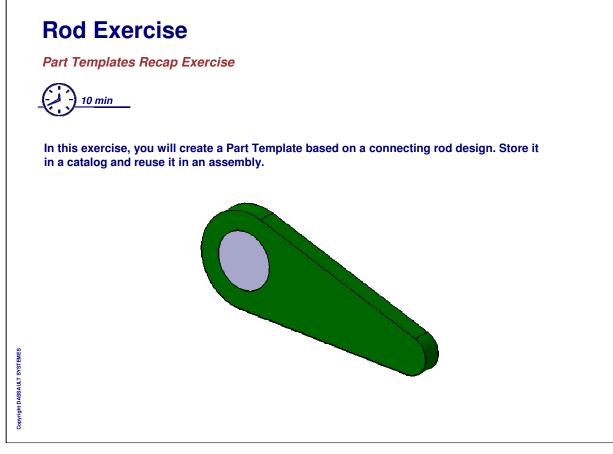

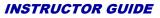

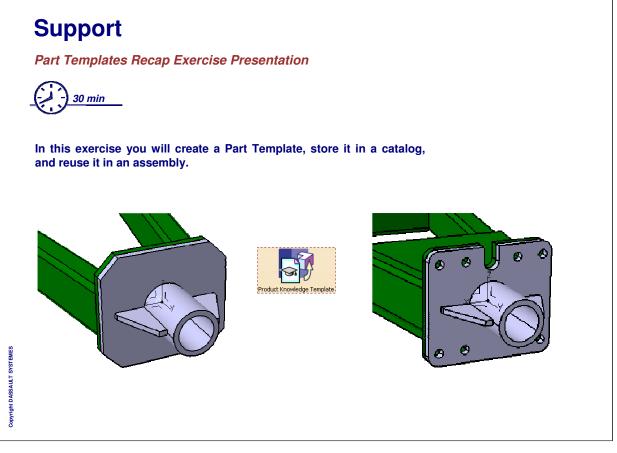

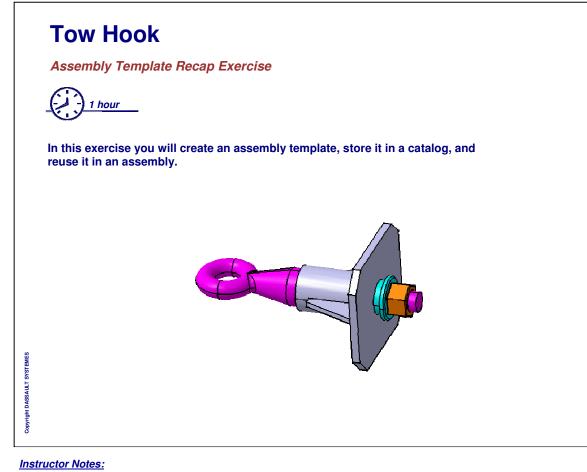

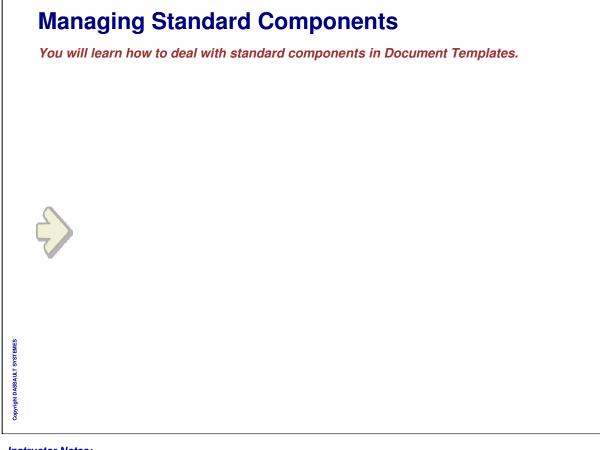

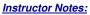

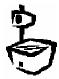

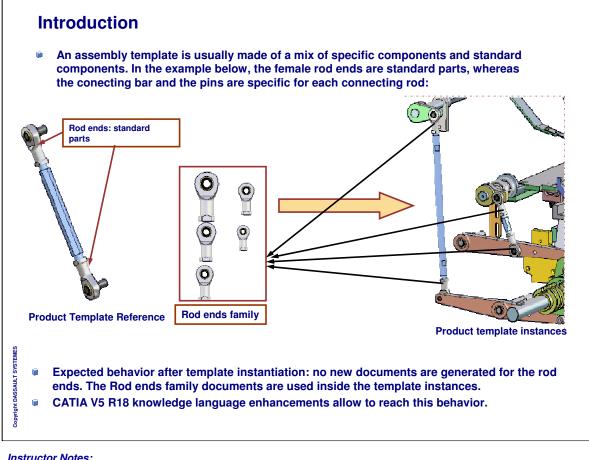

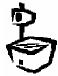

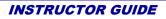

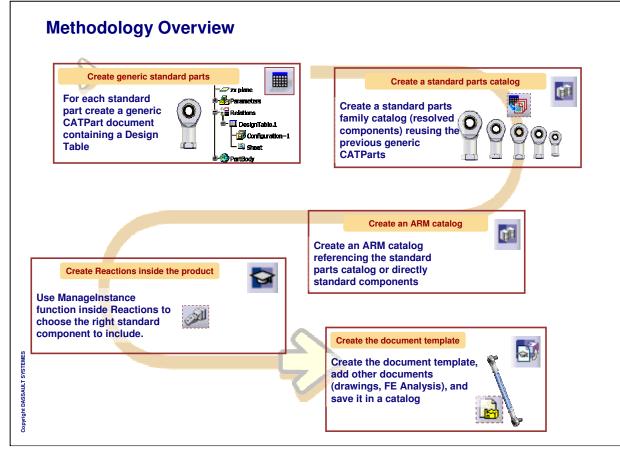

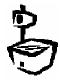

|                                                                                                    | hitect Resources Creation Path",<br>among them: "knowledgeResour<br>reen)                                                                                                    | -                      |                                                                                                    |
|----------------------------------------------------------------------------------------------------|----------------------------------------------------------------------------------------------------|------------------------|----------------------------------------------------------------------------------------------------|
| Options<br>Options<br>General<br>Compatibility<br>Compatibility<br>Compatibi | Knowledge       Scale       Unit       Knowledge Environment         Language       India extended language libraries         Image: India extended language libraries       Image: Image: Im | Port Generation Param( | E: Lusers Lsi (1.V.5) Knowledge Resources     File Edit View Pavorites Tools Help     Back      O      D      Search Profess     Address     E: Lusers Lsit (VS) Knowledge (Resources     Inowledge Resources)     Inowledge Resources     Inowledge Types Custom     Nowledge Types DS     workbench |

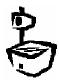

INSTRUCTOR GUIDE

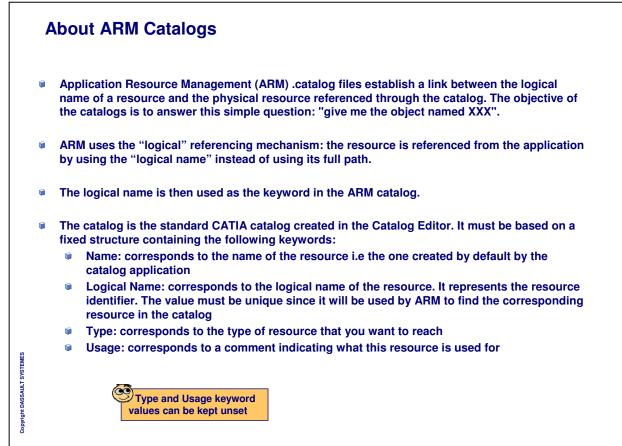

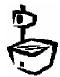

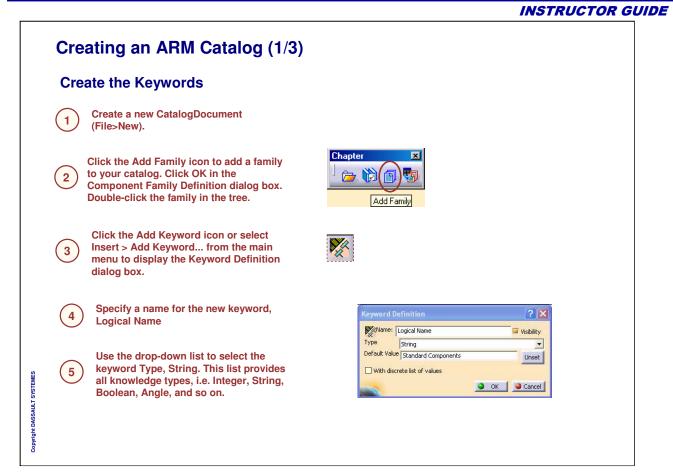

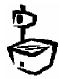

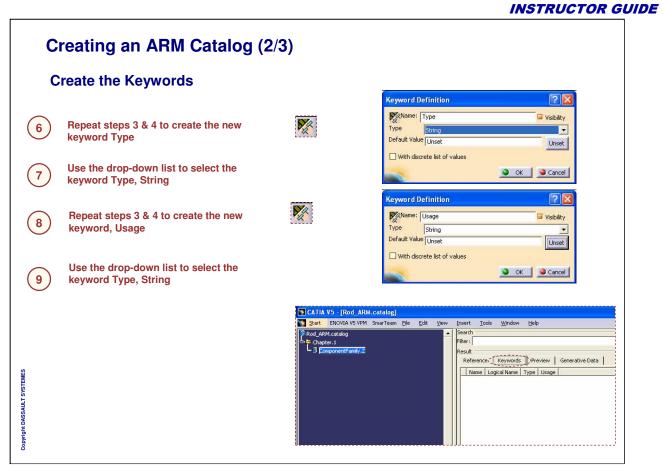

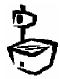

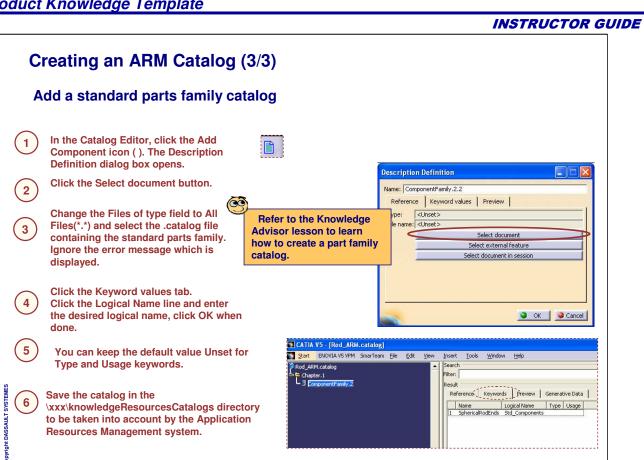

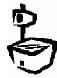

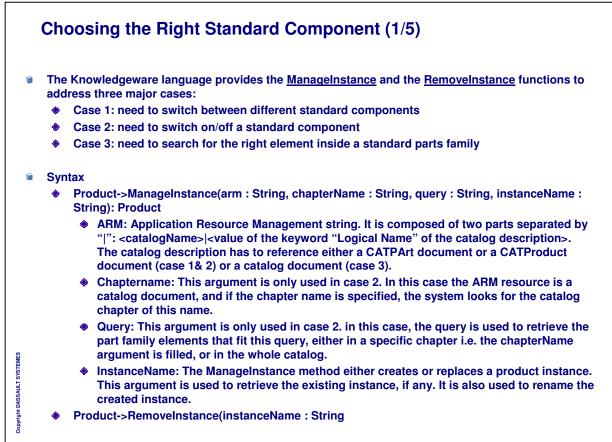

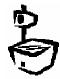

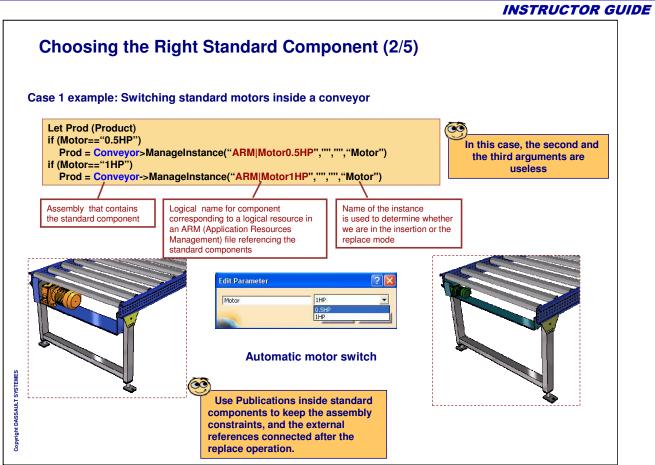

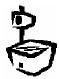

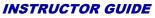

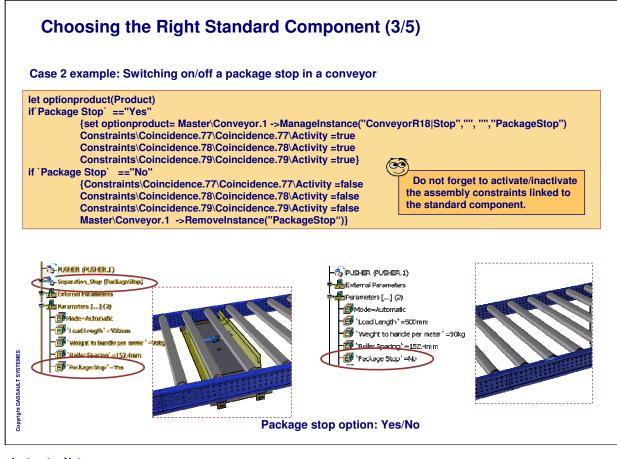

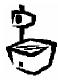

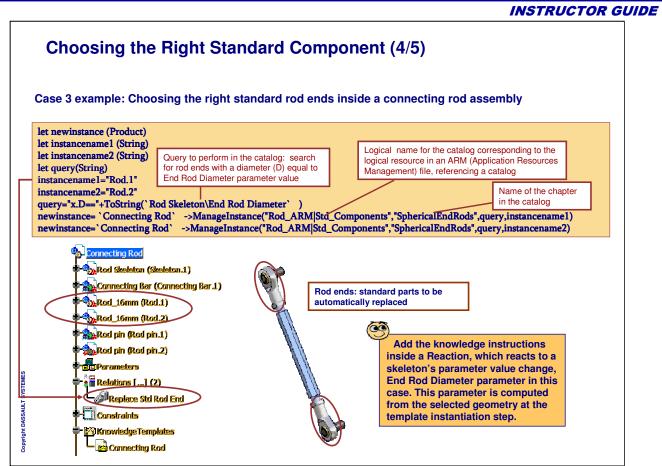

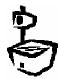

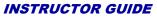

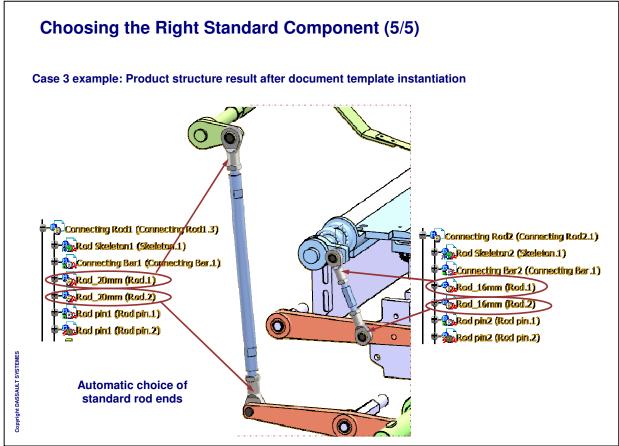

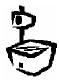

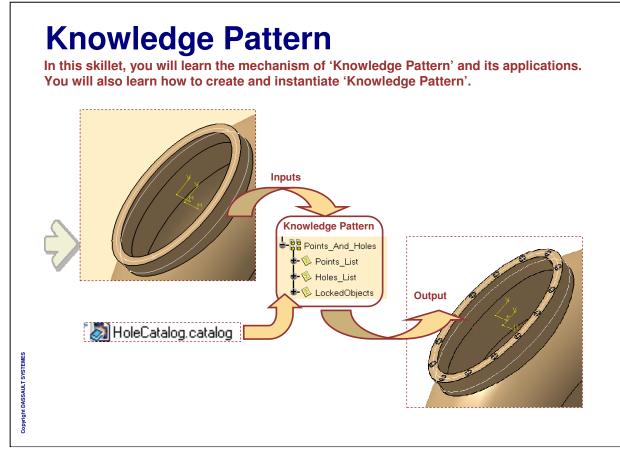

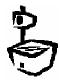

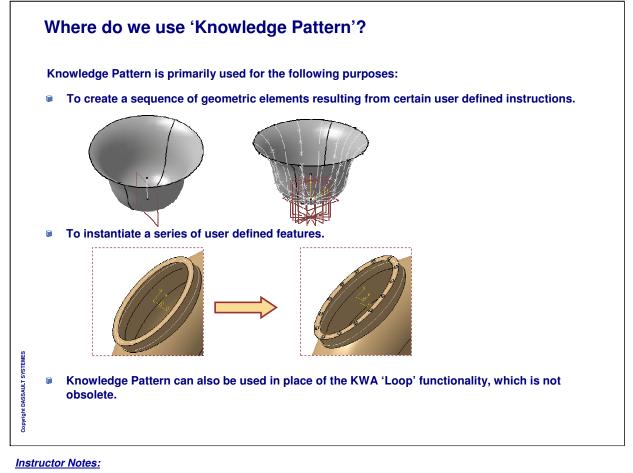

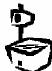

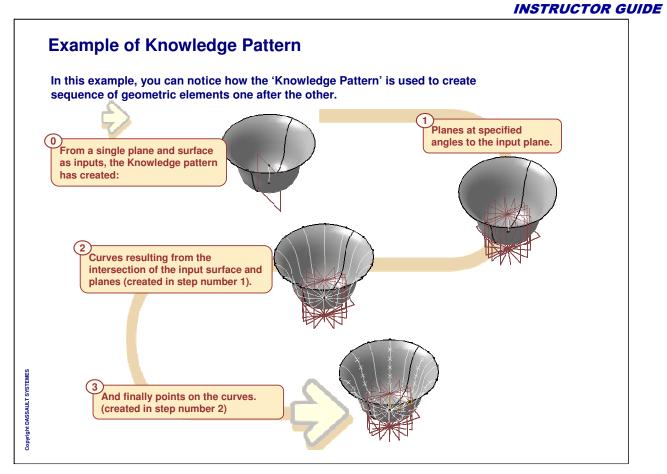

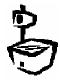

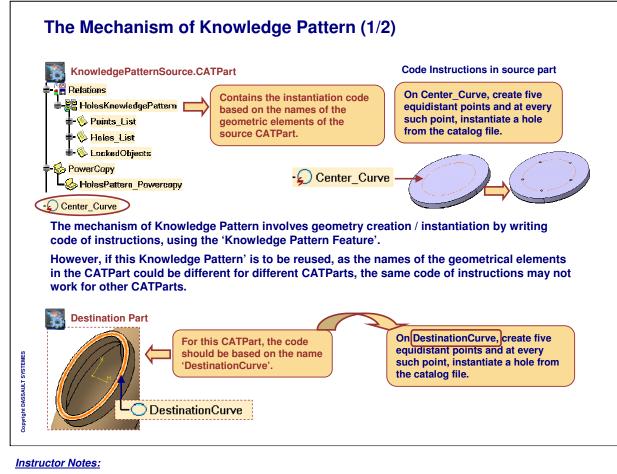

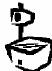

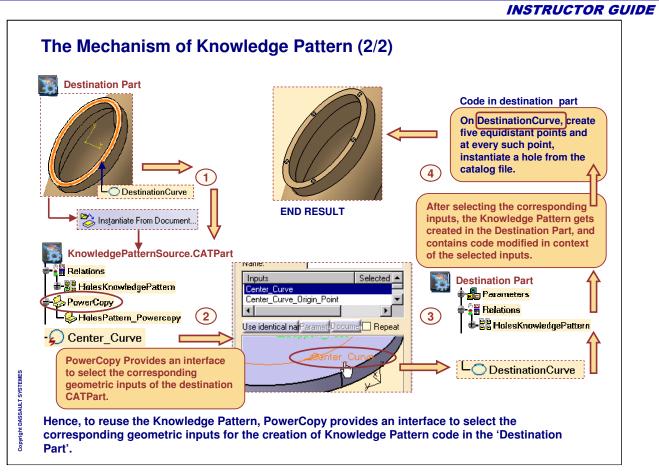

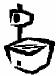

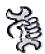

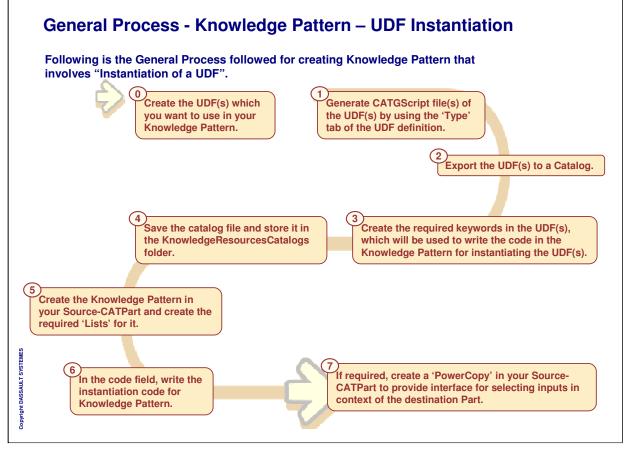

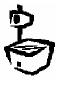

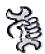

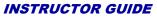

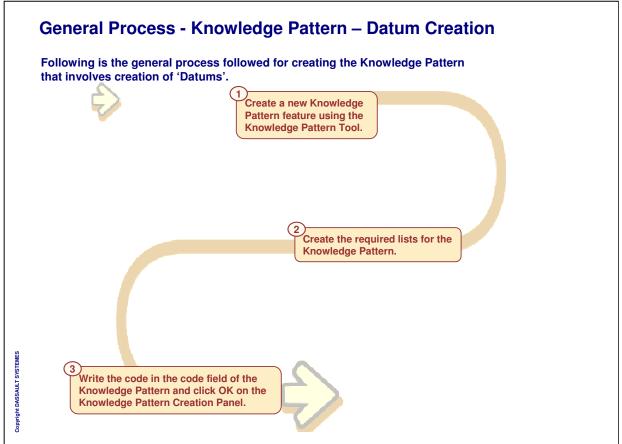

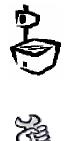

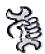

г

# INSTRUCTOR GUIDE

| Н | low to Create Knowledge Pattern (1/9)                                                                          |
|---|----------------------------------------------------------------------------------------------------|
|   | efore creating a Knowledge Pattern, you can set the folder for "Architect Resources Creation ath' folder.      |
| T | nis setting can be accessed in Tools > Options > General > Parameters and Measures > nowledge Environment tab. |
| ĸ | Architect Resources Creation Path C:\Knowledge_Env                                                             |
|   | After doing this setting, the files which are created by Knowledge Pattern functionalities fall in his folder. |
|   | Otherwise, the files are created in the installation folder of CATIA V5.<br>\intel_a\resources\Knowledge)      |
|   | Note that you will have to restart CATIA for this setting to take effect.                                      |
|   |                                                                                                    |
|   |                                                                                                    |
|   |                                                                                                    |

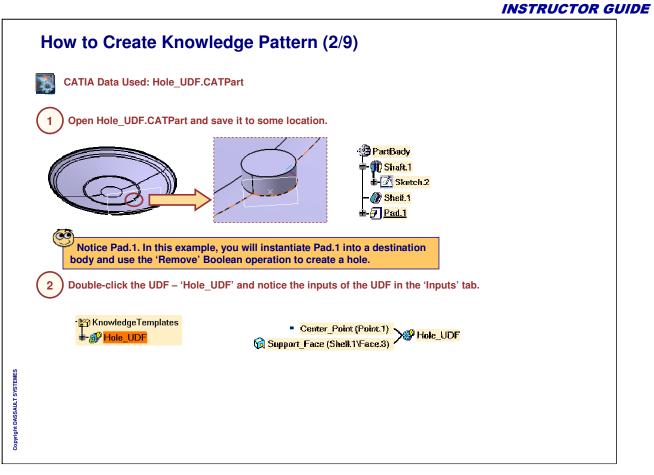

| How to Create Knowledge Pattern (3/9)                                                                                                    |
|----------------------------------------------------------------------------------------------------|
| Userfeature Definition       Image: Comparison of the UDF using the formulate External View         Image: Comparison of the UDF comparison of the UDF comparison of the UDF comparison of the UDF comparison of the transmission of the transmission of the transmi |
| Information  The .CATG5cript file has been generated in directory C:\Knowledge_Env\knowledgeTypesCustom  OK                                                                                                    |
| A CATGScript file will be created in the folder which is specified in the Knowledge Environment > Architect Resource Creation Path.                                                                                                    |
| nstructor Notes:                                                                                                    |

|                                                                                     |                                                                                                    | INSTRUCTOR GUIDE                                              |
|-------------------------------------------------------------------------------------|----------------------------------------------------------------------------------------------------|---------------------------------------------------------------|
| How to Create Kr                                                                    | nowledge Pattern (4/9)                                                                                                    |                                                               |
| 4 Export the Hole_UDF to                                                            | a catalog file and create the required keywor                                                                                                    | ds in the catalog file.                                       |
| (4a) Create a new Catalog Doc                                                       | ument and add a new family to the default Cl                                                                                                    | hapter.1.                                                     |
| )) CatalogDocument 1. catalog<br>Chapter: 1                                         | Chapter       Image: Chapter matrix       Image: Chapter matrix | CatalogDocument1.catalog                                      |
| (4b) Activate the component f                                                       | amily and add the Hole_UDF feature as a co                                                                                                    | nponent in this catalog file.                                 |
| CatalogDocument1.catalog<br>Chapter.1<br>ComponentFamily.2<br>Data<br>Add Component | Description Definition         Name: ComponentFamily.2.1         Reference       Keyword values         Type:       KUnset>         File name: KUnset>         Select document         Select document in session         OK                                                                                                    | Hole_UDF<br>Diameter=Smm                                      |
| Click 'Add Component'                                                               | Click 'Select external feature'                                                                                                    | Select the UDF Hole_UDF from<br>Hole_UDF.CATPart and click OK |

|                                                                                                    | INSTRUCTOR GUIDE |
|----------------------------------------------------------------------------------------------------|------------------|
| How to Create Knowledge Pattern (5/9)                                                                                                    |                  |
| now to oreate knowledge r attern (0,0)                                                                                                    |                  |
| <ul> <li>Click the 'Add Keyword' tool, specify the name, type, and<br/>default value as shown, and click OK.</li> </ul>                                         |                  |
|                                                                                                    |                  |
| Data Keyword Definition ?X                                                                                                    |                  |
| Type String                                                                                                    |                  |
| Add Keyword Default Value Hole Unset                                                                                                    |                  |
| With discrete list of values                                                                                                    |                  |
| OK OCancel                                                                                                    |                  |
| The keyword name and its value is used as an identifier to write the                                                                                            |                  |
| instantiation code in the Knowledge Pattern Feature.                                                                                                    |                  |
|                                                                                                    |                  |
| 5 Save this Catalog Document by the name 'HoleCatalog.Catalog' and copy it to the 'KnowledgeResourcesCatalog' folder of the "Architect Resource Creation Path"– |                  |
| Knowledgenesourcescalalog folder of the Architect Resource Creation Path -                                                                                      | Folder.          |
| Address 🛅 C:\Knowledge_Env\knowledgeResourcesCatalogs                                                                                                    |                  |
| Name A                                                                                                    |                  |
| MoleCatalog.catalog                                                                                                    |                  |
| Copyright DASSAULT 5 YETEMES                                                                                                    |                  |
| SAULT 5                                                                                                    |                  |
| SYO HE                                                                                                    |                  |
| oo oo                                                                                                    |                  |
|                                                                                                    |                  |

|                             | INSTRUCTOR GUIL                                                                                                    |
|-----------------------------|----------------------------------------------------------------------------------------------------|
|                             | How to Create Knowledge Pattern (6/9)                                                                                                    |
|                             | CATIA Data Used: KnowledgePatternSource.CATPart                                                                                                    |
|                             | 6 Open the KnowledgePatternSource.CATPart, and create a<br>'Knowledge Pattern Feature' by clicking the 'Knowledge<br>Pattern Tool' of the Product Knowledge Template<br>workbench.                                                                                                    |
|                             | Knowledge Pattern Editor : Knowledge Pattern.1                                                                                                    |
|                             | Image: Stop execution       Options         Image: Stop execution at first error       Options         Image: Relative referencing       Optimize memory (no undo)         Image: Relations       Stop execution at first error         Image: Holes_List       Optimize memory         Image: Holes_List       Optimize memory         Image: Holes_List       Add Remove         Image: Holes_List       Manual Execution' mode. |
|                             | 6 Add the lists named 'Points List' and 'Holes List' for the Knowledge Pattern by clicking the 'Add' button.                                                                                                    |
| Copyright DASSAULT SYSTEMES | To add the lists, click the 'Add' button, type the name of the list, and again click the 'Add' button.<br>After creating the required lists, click OK on the 'Knowledge Pattern Editor' dialog box,<br>and rename the 'Knowledge Pattern Feature' to "HolesKnowledgePattern".                                                                                                    |

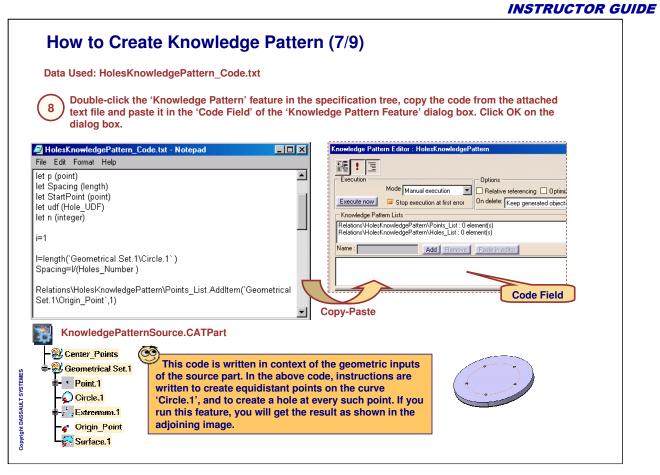

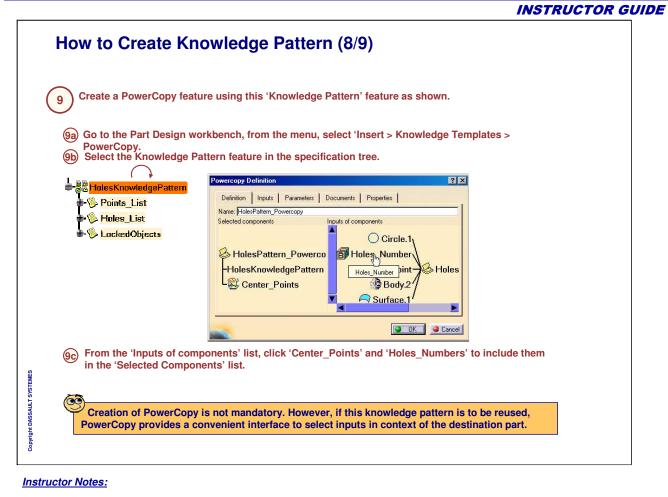

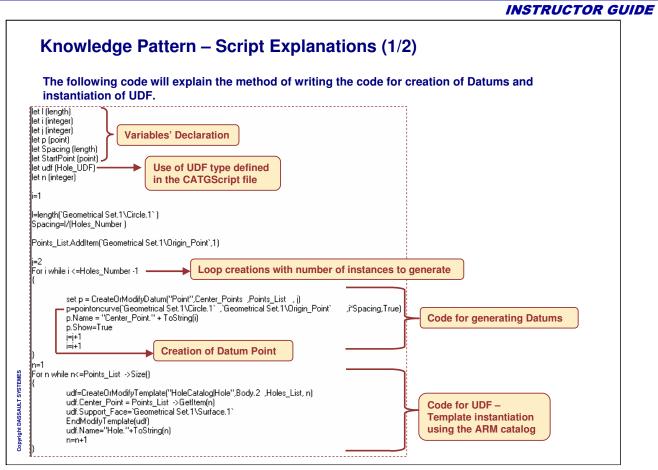

Instructor Notes:

|                             | INSTRUCTOR GUIDE                                                                                                    |  |  |
|-----------------------------|----------------------------------------------------------------------------------------------------|--|--|
| Kn                          | owledge Pattern – Script Explanations (2/2)                                                                                                    |  |  |
|                             | following code explains the syntax of UDF instantiation and cification of the inputs for the UDF.                                                                                                    |  |  |
| }                           | hile n<=Points_List ->Size[]<br>udf=CreateOrModifyTemplate("HoleCatalog Hole",Body.2,Holes_List,n)<br>udf.Center_Point = Points_List ->GetItem(n)<br>udf.Support_Face=`Geometrical Set.1\Surface.1`<br>EndModifyTemplate(udf)<br>udf.Name="Hole."+ToString(n)<br>n=n+1<br>Specification of the<br>inputs for the UDF |  |  |
| Copyright DASSAULT SYSTEMES |                                                                                                    |  |  |

| Ho  | ow to Reuse Knowledge Pattern (1/3)                                                                                                    |
|-----|----------------------------------------------------------------------------------------------------|
| þ   | CATIA Data Used: Hole_UDF.CATPart, HoleCatalog.Catalog,<br>KnowledgePatternSource_Ready.CATPart                                                                                                    |
|     | Other Files Used: Hole_UDF.CATGScript                                                                                                    |
|     | Prerequisites for reusing Knowledge Pattern involving UDF instantiation.                                                                                                    |
| Cop | reusing a Knowledge Pattern, you should have created the knowledge pattern, its Power<br>by, UDF part and respective catalogs. However, these inputs have been kept ready for you.<br>owing are the prerequisites to reuse the Knowledge Pattern for the example used in this case. |
| 1   | ) Copy the Hole_UDF.CATPart file to your "c:\temp" directory.                                                                                                    |
| 2   | ) Copy the HoleCatalog.Catalog file to the "\knowledgeResourcesCatalogs" folder of the<br>Knowledge Environment – 'Architect Resources Creation Path' (which is specified in the User<br>Settings)                                                                                  |
| 3   | ) Open the HoleCatalog.Catalog file and verify that it points to the Hole_UDF feature of<br>Hole_UDF.CATPart that you have stored at "c:\temp"                                                                                                    |
| 4   | ) Copy the Hole_UDF.CATGScript file to the "\knowledgeTypesCustom" folder of<br>Knowledge Environment – 'Architect Resources Creation Path' (which is specified in the<br>User Settings)                                                                                            |
|     | ) In this example, you will be instantiating the knowledge pattern from the source CATPart –                                                                                                    |

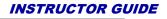

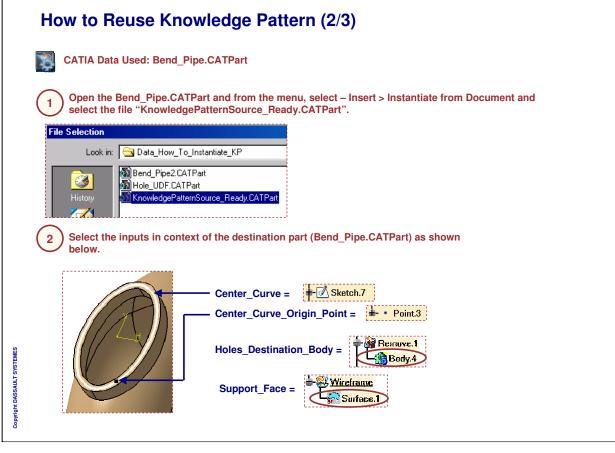

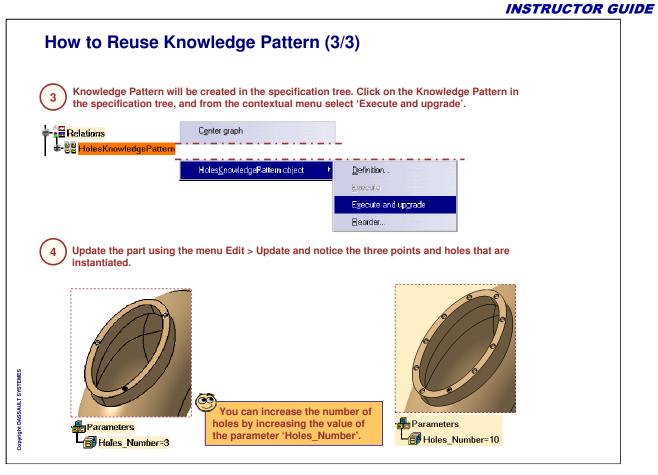

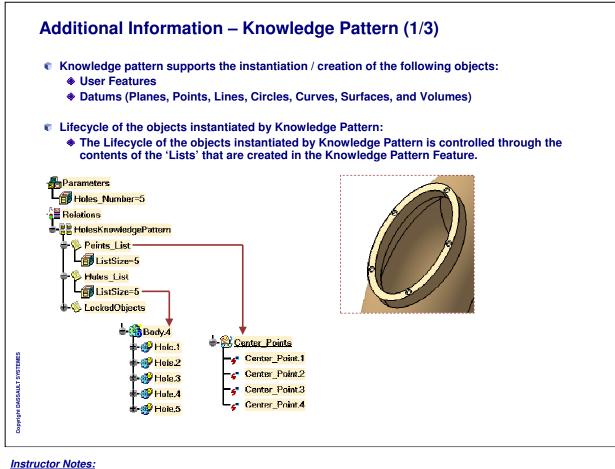

| Additional Information – Knowledge Pattern (2/3)                                                                                                    |
|----------------------------------------------------------------------------------------------------|
| Execution Mode for Knowledge Pattern:                                                                                                    |
| Knowledge Pattern Editor : HolesKnowledgePattern         Image: State of the state of the s |
| In the 'Manual execution' mode, you have to execute the Knowledge Pattern every time you make changes in the code or any parameters related to the Knowledge Pattern.                                                                                                    |
| In the 'Automatic execution' mode, the Knowledge Pattern automatically gets executed when<br>you click OK on the 'Knowledge Pattern Editor' dialog box.                                                                                                    |
|                                                                                                    |
| Copyrigm DASSAULT SYSTEMES                                                                                                    |

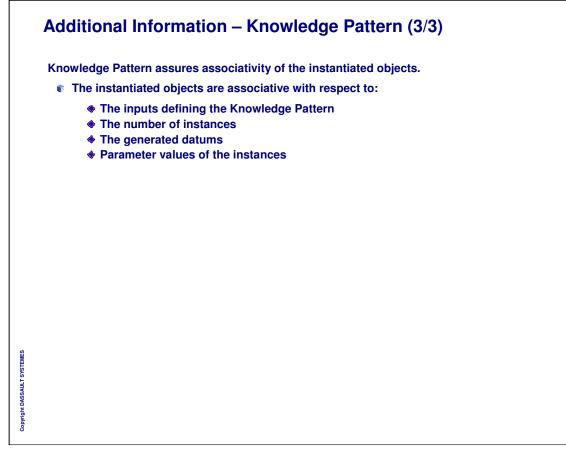

|                             | То    | Sum Up                                                                                                    |
|-----------------------------|-------|----------------------------------------------------------------------------------------------------|
|                             | In ti | nis lesson, you have learned:                                                                                                    |
|                             |       | The concept of 'Knowledge Pattern'<br>Its applications<br>Methods to create and reuse 'Knowledge Pattern'<br>Guidelines to write the code of 'Knowledge Pattern' |
|                             |       |                                                                                                    |
|                             |       |                                                                                                    |
| Copyright DASSAULT SYSTEMES |       |                                                                                                    |

٦.

| То         | o Sum Up                                                                    |  |
|------------|-----------------------------------------------------------------------------|--|
| In t       | In this course you have seen:                                               |  |
| <b>1</b>   | How to use PowerCopies<br>How to use User Define Features                   |  |
| <b>(</b> ) | How to use Part and Assembly Templates<br>How to manage standard components |  |
| <b>i</b>   | How to use advance replication tools like Knowledge Pattern                 |  |
|            |                                                                             |  |
|            |                                                                             |  |
|            |                                                                             |  |
|            |                                                                             |  |
|            |                                                                             |  |
|            |                                                                             |  |
| 9<br>      |                                                                             |  |
| :          |                                                                             |  |